# **Istruzioni d'uso**

**Sensore ultrasonoro per la misura continua di livello**

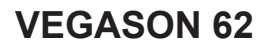

Foundation Fieldbus

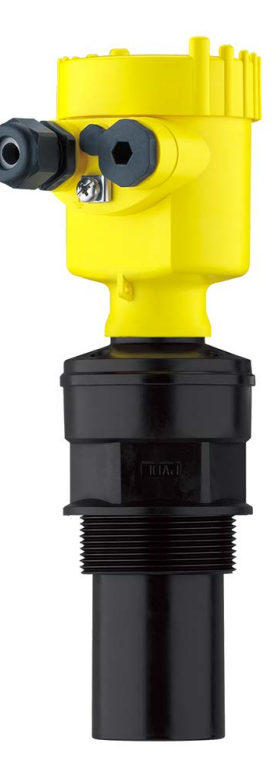

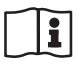

Document ID: 28791

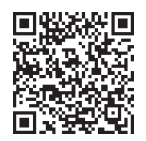

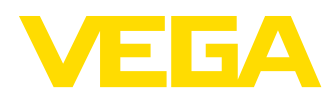

# **Sommario**

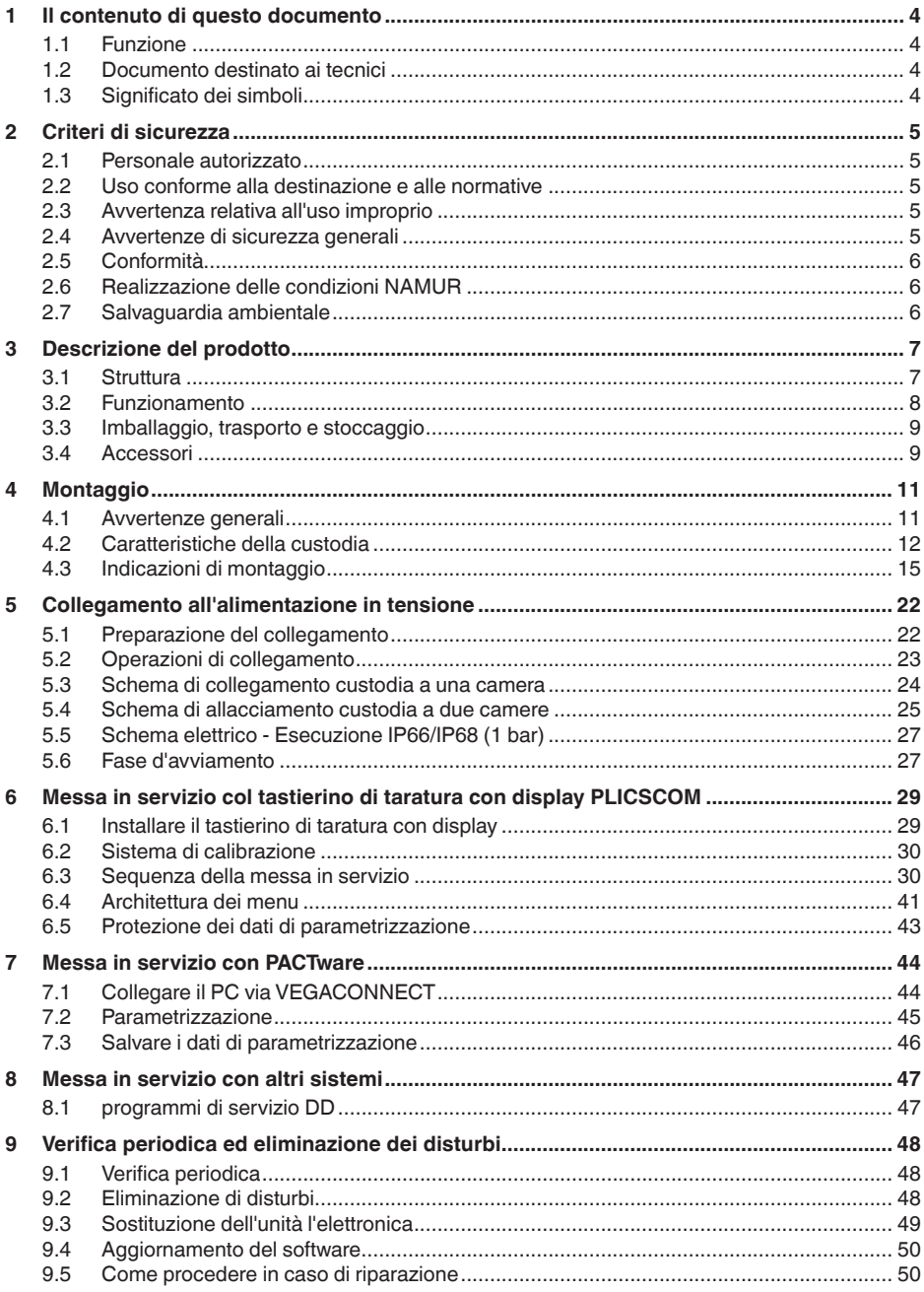

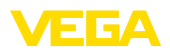

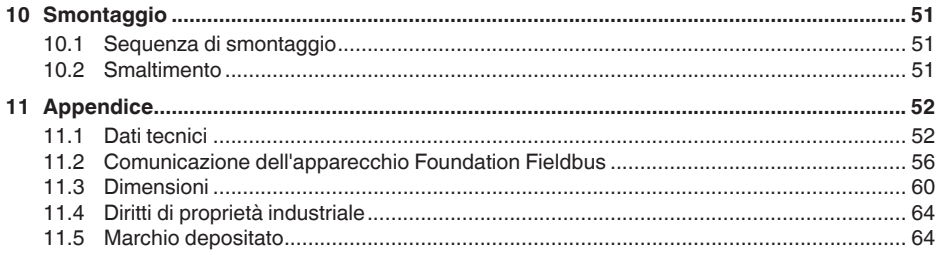

### **Normative di sicurezza per luoghi Ex:**

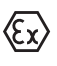

Per le applicazioni Ex prestare attenzione alle relative avvertenze di sicurezza specifiche. Si tratta di un documento allegato a ciascun apparecchio con omologazione Ex ed è parte integrante delle istruzioni d'uso.

Finito di stampare: 2023-10-24

28791-IT-231026

28791-IT-231026

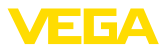

# **1 Il contenuto di questo documento**

### **1.1 Funzione**

Le presenti Istruzioni forniscono le informazioni necessarie per il montaggio, l'allacciamento e la messa in servizio dell'apparecchio, nonché indicazioni importanti per la manutenzione, l'eliminazione dei guasti, la sostituzione di pezzi e la sicurezza dell'utente. Leggerle perciò prima della messa in servizio e conservarle come parte integrante del prodotto nelle immediate vicinanze dell'apparecchio, in modo da poterle consultare all'occorrenza.

# **1.2 Documento destinato ai tecnici**

Queste Istruzioni d'uso si rivolgono al personale qualificato debitamente istruito che deve poter accede ai contenuti e procedere alla relativa attuazione.

# **1.3 Significato dei simboli**

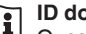

### **ID documento**

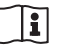

Questo simbolo sulla copertina di queste istruzioni d'uso rimanda all'ID del documento. Inserendo l'ID del documento sul sito [www.vega.com](http://www.vega.com) è possibile accedere alla sezione di download per scaricare i diversi documenti.

**Informazione, indicazione, consiglio:** questo simbolo contrassegna utili informazioni ausiliarie e consigli per un impiego efficace.

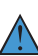

**Indicazione:** questo simbolo contrassegna indicazioni per evitare disturbi, malfunzionamenti, danni agli apparecchi o agli impianti.

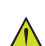

**Attenzione:** l'inosservanza delle informazioni contrassegnate con questo simbolo può provocare danni alle persone.

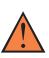

**Avvertenza:** l'inosservanza delle informazioni contrassegnate con questo simbolo può provocare seri danni alle persone o causarne il decesso.

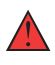

**Pericolo:** l'inosservanza delle informazioni contrassegnate con questo simbolo avrà come conseguenza gravi danni alle persone o il loro decesso.

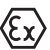

#### **Applicazioni Ex**

Questo simbolo identifica le particolari istruzioni per gli impieghi Ex.

### **• Elenco**

Questo punto identifica le singole operazioni di un elenco, non soggette ad una sequenza obbligatoria.

### **1 Sequenza operativa**

I numeri posti davanti ai passi operativi identificano la sequenza delle singole operazioni.

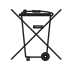

### **Smaltimento**

Questo simbolo contrassegna particolari istruzioni per lo smaltimento.

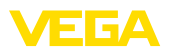

# **2 Criteri di sicurezza**

### **2.1 Personale autorizzato**

Tutte le operazioni descritte in questa documentazione devono essere eseguite unicamente da personale qualificato e autorizzato dal gestore dell'impianto.

Per l'uso dell'apparecchio indossare sempre l'equipaggiamento di protezione personale necessario.

### **2.2 Uso conforme alla destinazione e alle normative**

Il VEGASON 62 è un sensore per la misura continua di livello.

Informazioni dettagliare relative al campo di impiego sono contenute nel capitolo "*Descrizione del prodotto*".

La sicurezza operativa dell'apparecchio è garantita solo da un uso conforme alle normative, secondo le -Istruzioni d'uso- ed eventuali istruzioni aggiuntive.

# **2.3 Avvertenza relativa all'uso improprio**

In caso di utilizzo improprio o non conforme alla destinazione, il prodotto può essere fonte di pericoli connessi alla specifica applicazione, per es. tracimazione del serbatoio in seguito a montaggio o regolazione errati. Ciò può causare danni alle persone, alle cose e all'ambiente e può inoltre compromettere le caratteristiche di protezione dell'apparecchio.

# **2.4 Avvertenze di sicurezza generali**

L'apparecchio è allo stato dell'arte ed è conforme alle prescrizioni e alle direttive in vigore. Può essere utilizzato solo in perfette condizioni tecniche e massima sicurezza operativa. Il gestore è responsabile del funzionamento ineccepibile dell'apparecchio. In caso di impiego con prodotti aggressivi o corrosivi, in cui il malfunzionamento dell'apparecchio può avere conseguenze critiche, il gestore deve predisporre le misure necessarie per assicurarne il corretto funzionamento.

Le normative di sicurezza di queste istruzioni d'uso, gli standard nazionali s'installazione e le vigenti condizioni di sicurezza e di protezione contro gli infortuni.

Per ragioni di sicurezza e garanzia, gli interventi che vanno oltre le operazioni descritte nelle Istruzioni d'uso possono essere effettuati esclusivamente dal personale autorizzato dal costruttore. È espressamente vietata l'esecuzione di modifiche o trasformazioni. Per ragioni di sicurezza è consentito esclusivamente l'impiego degli accessori indicati dal costruttore.

Per evitare pericoli tener conto dei contrassegni e degli avvisi di sicurezza apposti sull'apparecchio.

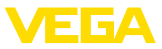

# **2.5 Conformità**

L'apparecchio è conforme ai requisiti di legge delle pertinenti direttive e dei regolamenti tecnici specifici del paese. Con il relativo contrassegno confermiamo la conformità.

Le relative dichiarazioni di conformità sono disponibili sulla nostra homepage.

# **2.6 Realizzazione delle condizioni NAMUR**

La NAMUR è l'Associazione d'interesse per la tecnica di controllo di processo nell'industria chimica e farmaceutica in Germania. Le raccomandazioni NAMUR valgono come standard per la strumentazione di campo.

L'apparecchio soddisfa i requisiti stabiliti dalle seguenti raccomandazioni NAMUR:

- NE 21: 2012 compatibilità elettromagnetica di strumenti
- NE 43 livello segnale per l'informazione di guasto di convertitori di misura
- NE 53 compatibilità di apparecchi di campo e componenti d'indicazione e di calibrazione

Per ulteriori informazioni consultare il sito [www.namur.de](http://www.namur.de).

# **2.7 Salvaguardia ambientale**

La protezione delle risorse naturali è un compito di assoluta attualità. Abbiamo perciò introdotto un sistema di gestione ambientale, allo scopo di migliorare costantemente la difesa dell'ambiente aziendale. Questo sistema è certificato secondo DIN EN ISO 14001.

Aiutateci a rispettare queste esigenze e attenetevi alle indicazioni di queste -Istruzioni d'uso- per la salvaguardia ambientale:

- Capitolo "*Imballaggio, trasporto e stoccaggio*"
- Capitolo "*Smaltimento*"

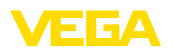

# **3 Descrizione del prodotto**

### **3.1 Struttura**

#### **Materiale fornito**

La fornitura comprende:

• Sensore ultrasonoro

L'ulteriore volume di fornitura è costituito da:

- Documentazione
	- Istruzioni d'uso concise VEGASON 62
	- Istruzioni per l'equipaggiamento opzionale
	- "*Normative di sicurezza*" specifiche Ex (per esecuzioni Ex)
	- Eventuali ulteriori certificazioni

### **Informazione:**

Nelle presenti Istruzioni d'uso sono descritte anche le caratteristiche opzionali dell'apparecchio. Il volume della fornitura dipende dalla specifica d'ordine.

### **Componenti**

Componenti del VEGASON 62:

- Attacco di processo con convertitore acustico
- Custodia con elettronica, con connettore a spina opzionale
- Coperchio della custodia, con tastierino di taratura con display opzionale PLICSCOM

I componenti sono disponibili in differenti esecuzioni.

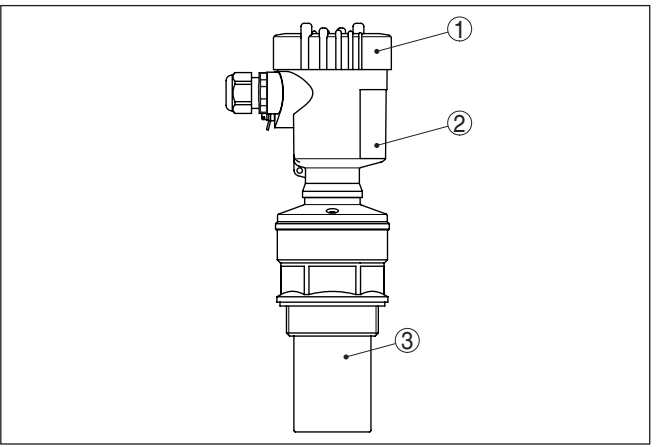

*Figura 1: VEGASON 62, esecuzione filettata con custodia in resina*

- *1 Coperchio della custodia con PLICSCOM (opzionale) situato sotto*
- *2 Custodia con elettronica*
- *3 Attacco di processo con convertitore acustico*

La targhetta d'identificazione contiene i principali dati relativi all'identificazione e all'impiego dell'apparecchio:

- Tipo di apparecchio
- Informazioni sulle omologazioni

**zione**

**Targhetta d'identifica-**

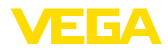

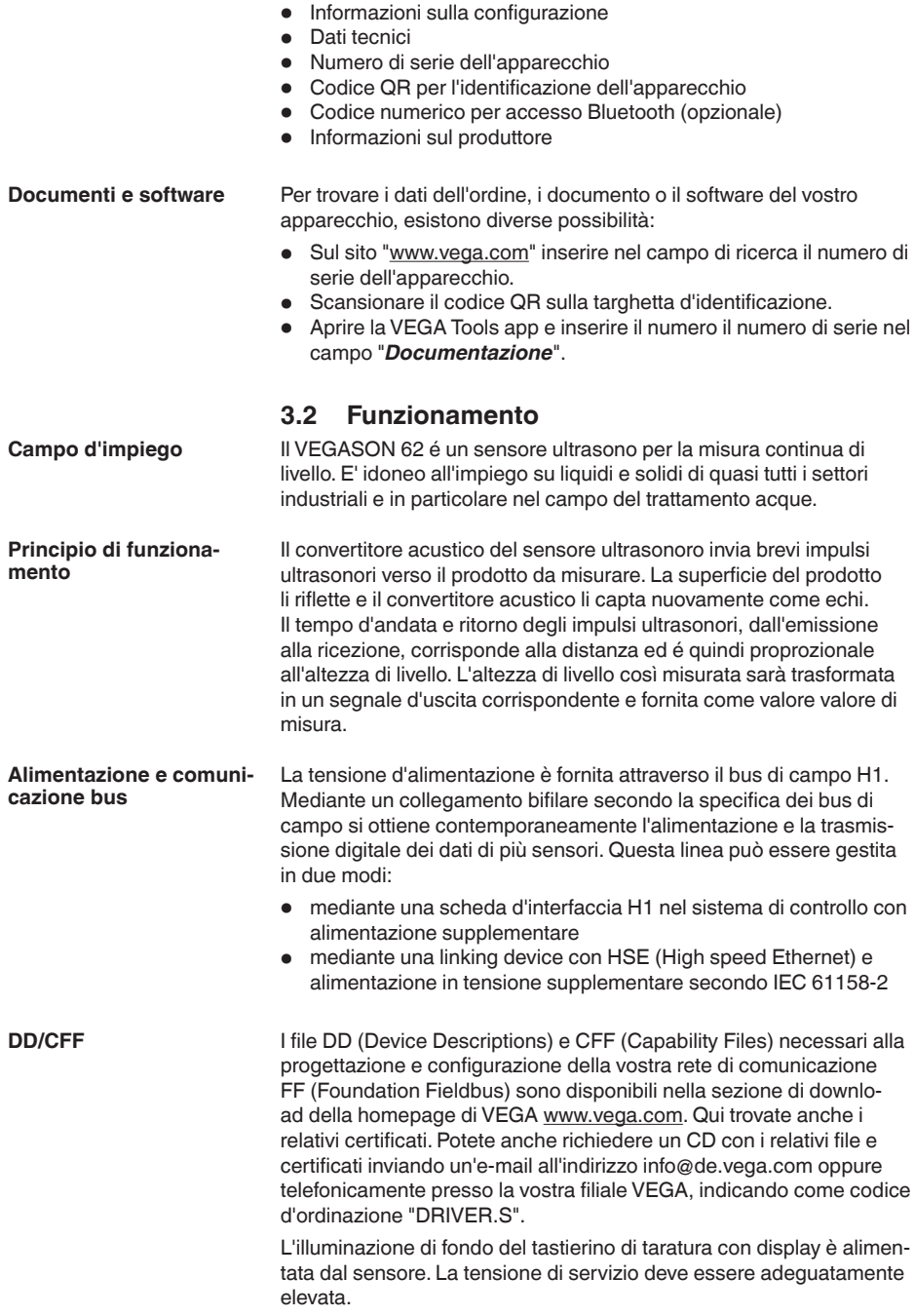

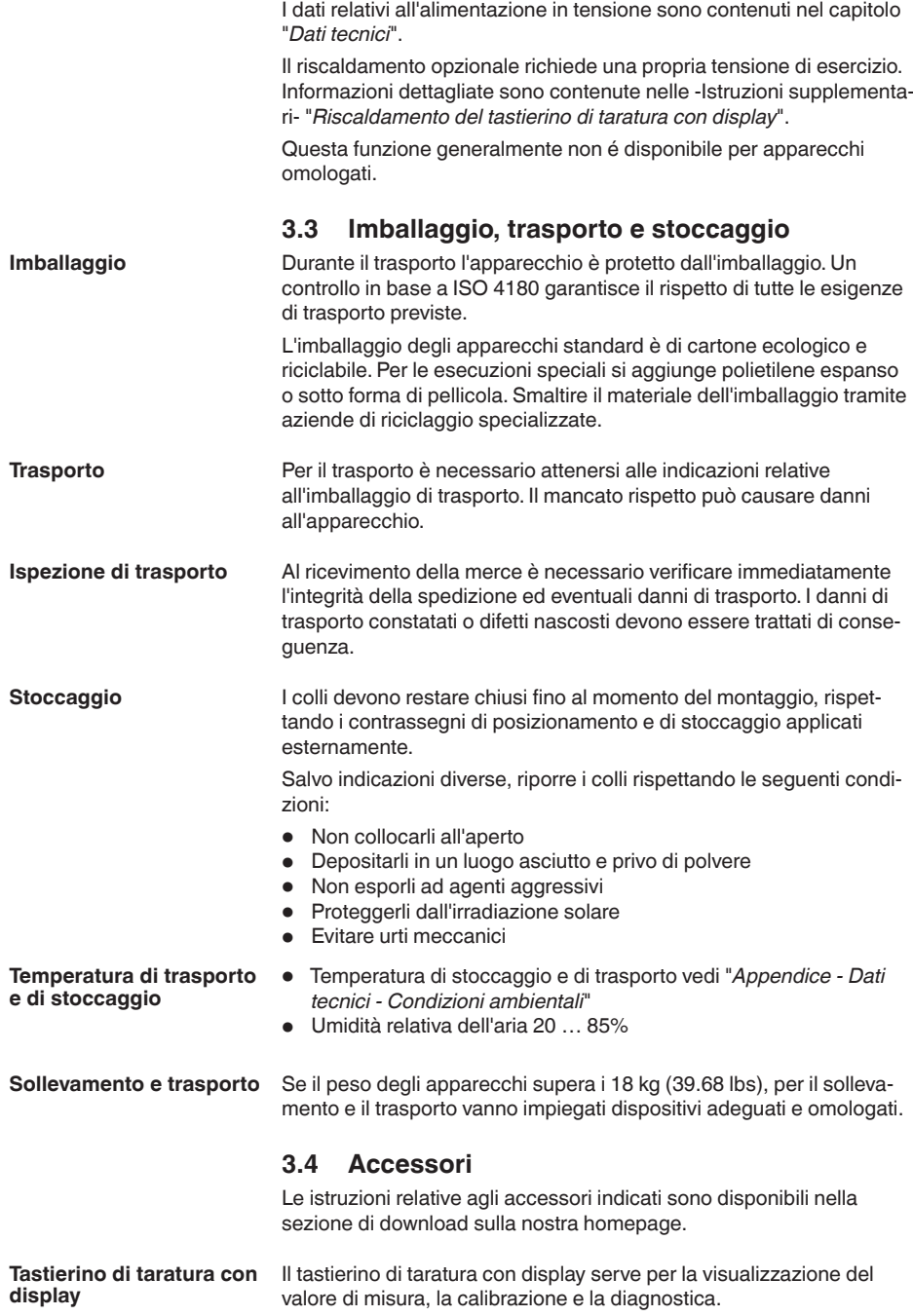

**VEGA** 

28791-IT-231026

28791-IT-231026

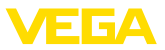

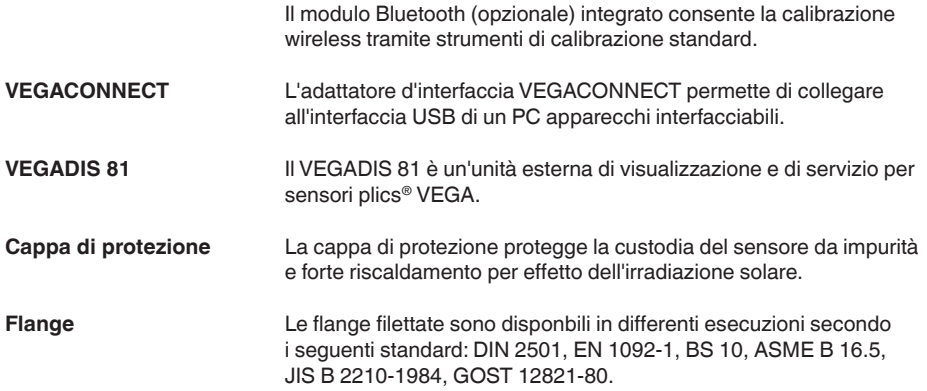

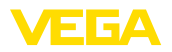

# **4 Montaggio**

### **4.1 Avvertenze generali**

### **Condizioni di processo**

#### **Avviso:**

Per ragioni di sicurezza, l'apparecchio può essere impiegato esclusivamente nell'ambito delle condizioni di processo ammesse. I dati in proposito sono riportati nel capitolo "*Dati tecnici*" delle istruzioni d'uso e sulla targhetta d'identificazione.

Prima del montaggio assicurarsi che tutti i componenti dell'apparecchio coinvolti nel processo siano adeguati alle effettive condizioni di processo.

Tra questi rientrano in particolare:

- Componente attivo di misura
- Attacco di processo
- Guarnizione di processo

Tra le condizioni di processo rientrano in particolare:

- Pressione di processo
- Temperatura di processo
- Caratteristiche chimiche dei prodotti
- Abrasione <sup>e</sup> influssi meccanici

Lo strumento è idoneo all'impiego in condizioni ambiente normali e ampliate secondo DIN/EN/IEC/ANSI/ISA/UL/CSA 61010-1. Può essere impiegato sia all'intero, sia all'esterno. Scegliete una posizione di montaggio facilmente raggiungibile durante l'installazione e il collegamento ed anche durante un'eventuale futura applicazione di un tastierino di taratura con display. A questo scopo potete eseguire manualmente una rotazione della custodia di 330°. Potete inoltre installare il tastierino di taratura con display a passi di 90°. Usare il cavo consigliato (vedi capitolo "*Collegamento all'alimentazione in tensione*") e serrare a fondo il pressacavo. Per proteggere ulteriormente l'apparecchio da infiltrazioni d'umidità, girare verso il basso il cavo di collegamento all'uscita dal pressacavo. In questo modo acqua piovana e condensa possono sgocciolare. Questa precauzione è raccomandata soprattutto nel caso di montaggio all'aperto, in luoghi dove si teme la formazione d'umidità (per es. **Idoneità alle condizioni ambientali Posizione di montaggio Umidità**

> Per garantire il mantenimento del grado di protezione dell'apparecchio, assicurare che nel corso dell'esercizio il coperchio della custodia sia chiuso ed eventualmente assicurato.

durante processi di pulitura) o su serbatoi refrigerati o riscaldati.

**Passacavi - filettatura**

**NPT Pressacavi**

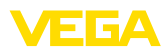

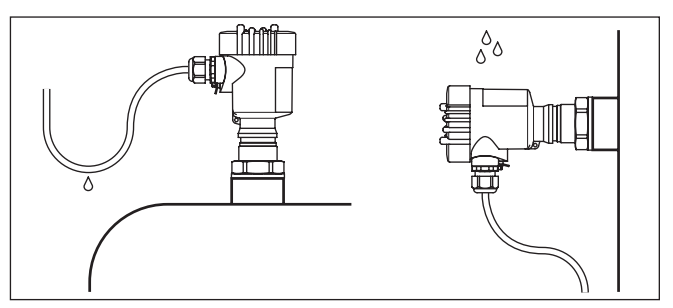

*Figura 2: Accorgimenti per evitare infiltrazioni d'umidità*

#### **Filettatura metrica**

Nelle custodie degli apparecchi con filettature metriche, i pressacavi sono avvitati in laboratorio e per il trasporto sono chiusi con tappi di plastica di protezione.

I tappi di protezione vanno rimossi prima dell'allacciamento elettrico.

#### **Filettatura NPT**

Nelle custodie degli apparecchi con filetti NPT autosigillanti, i collegamenti a vite dei cavi non possono essere avvitati in laboratorio. Per tale ragione, per il trasporto le aperture libere delle entrate dei cavi sono chiuse con cappucci di protezione dalla polvere rossi.

Prima della messa in servizio, questi cappucci di protezione vanno sostituiti con pressacavi omologati o eventualmente con tappi ciechi idonei.

Sovrappressione nel serbatoio non influenza il funzionamento del VEGASON 62. Depressione o vuoto smorzano invece gli impulsi ultrasonori, compromettendo il risultato di misura, soprattutto nel caso di livello molto basso. Da -0,2 bar (-20 kPa) è opportuno affidarsi ad un altro principio di misura, per es. radar o radar guidato (TDR). **Pressione/Vuoto**

# **4.2 Caratteristiche della custodia**

**Filtro**

Il filtro nella custodia serve per la ventilazione della custodia.

Per una ventilazione efficace, il filtro deve sempre esso privo di depositi. Montare perciò l'apparecchio in modo che il filtro sia protetto dalla formazione di depositi.

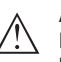

**Avviso:**

Per la pulizia delle custodie con grado di protezione standard non utilizzare uno strumenti ad alta pressione, poiché potrebbe danneggiare il filtro e causare infiltrazioni d'umidità nella custodia.

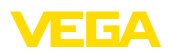

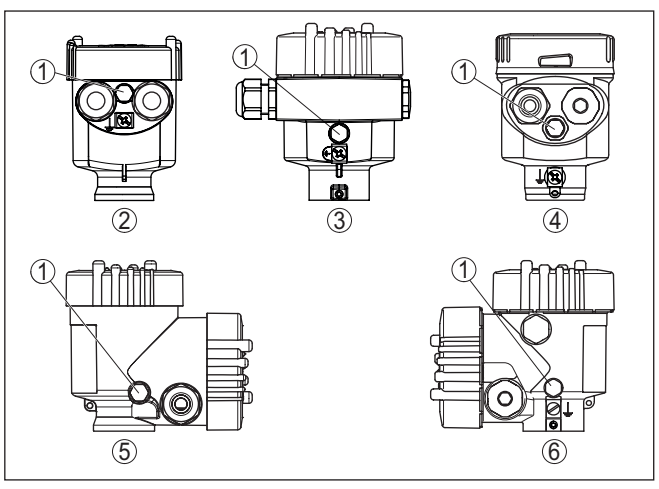

*Figura 3: Posizione del filtro a seconda della custodia*

- *1 Filtro*
- *2 A una camera in resina*
- *3 A una camera in alluminio, a una camera in acciaio speciale (microfuso)*
- *4 A una camera in acciaio speciale (lucidatura elettrochimica)*
- *5 A due camere in resina*
- *6 Alluminio a due camere*

### **Informazione:**

Per gli apparecchi con grado di protezione IP66/IP68 (1 bar), la ventilazione è assicurata tramite un capillare nel cavo collegato fisso. In questi apparecchi, nella custodia anziché il filtro è installato un tappo cieco.

La custodia del VEGASON 62 può essere ruotata di 360°. Questo consente la lettura ottimale del display e facilita l'introduzione del  $c$ avo $1$ ) **Orientamento della custodia**

> Per le custodie in resina o acciaio speciale a lucidatura elettrochimica questo non richiede l'impiego di attrezzi.

> Per le custodie in alluminio o acciaio speciale (microfuso), per eseguire la rotazione è necessario allentare una vite di fermo come illustrato nella figura seguente:

1) Nessuna limitazione causata dall'arresto di torsione

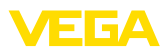

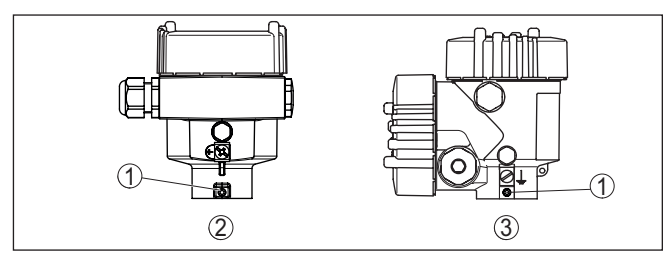

*Figura 4: Posizione della vite di fermo a seconda della custodia*

- *1 Vite di fermo*
- *2 A una camera in alluminio, acciaio speciale (microfuso)*
- *3 Alluminio a due camere*

Procedere come descritto di seguito.

- 1. Allentare la vite di fermo (esagono cavo da 2,5)
- 2. Ruotare la custodia nella posizione desiderata
- 3. Riserrare la vite di fermo (coppia di serraggio v. capitolo "*Dati tecnici*").

#### **Assicurazione del coperchio**

Nella custodia in alluminio o acciaio speciale (microfuso) è possibile assicurare il coperchio con una vite. In questo modo l'apparecchio è protetto dall'apertura non autorizzata del coperchio.

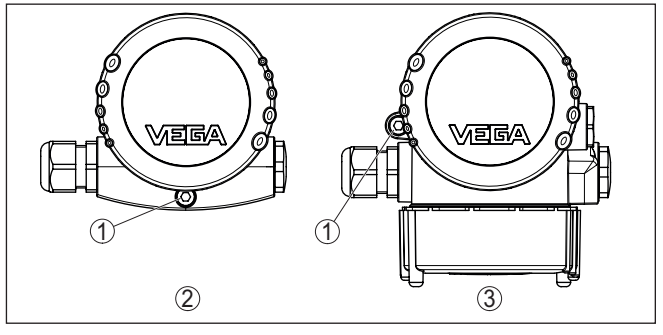

*Figura 5: Posizione della vite di sicurezza a seconda della custodia*

*1 Vite di sicurezza*

- *2 A una camera in alluminio, acciaio speciale (microfuso)*
- *3 Alluminio a due camere*

Per assicurare il coperchio procedere come descritto di seguito.

- 1. Avvitare saldamente a mano il coperchio della custodia
- 2. Con una chiave per viti a esagono cavo da 4 svitare la vite di sicurezza dal coperchio fino all'arresto
- 3. Verificare che il coperchio non possa più essere ruotato

Per sbloccare il coperchio della custodia procedere in sequenza inversa.

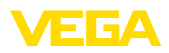

#### **Avviso:** П

La vite di sicurezza dispone di due fori trasversali nella testa che ne consentono la piombatura.

### **4.3 Indicazioni di montaggio**

Avvitate il VEGASON 62 con un adeguata chiave al dado esagonale del tronchetto filettato. Max. coppia di serraggio, vedi capitolo "*Dati tecnici*".

#### **Attenzione:**

Non usate la custodia per avvitare! Serrando a fondo potreste danneggiare il meccanismo di rotazione.

#### **Posizione di montaggio**

Montate il sensore in una posizione distante almeno 200 mm (7.874 in) dalla parete del serbatoio. Se il sensore è installato al centro di un serbatoio con cielo bombato o curvo, possono verificarsi echi multipli, che saranno soppressi mediante una idonea taratura (vedi capitolo "*Messa in servizio*").

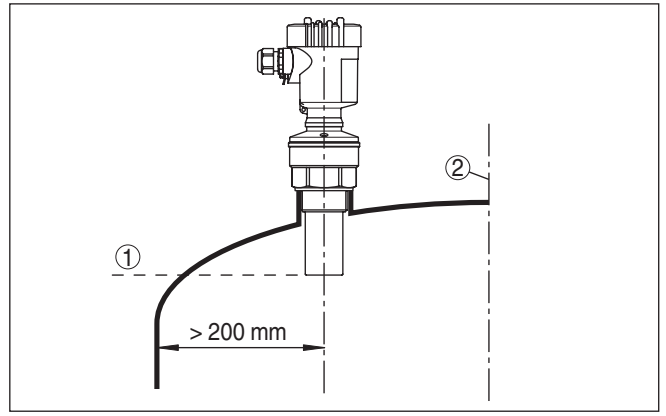

*Figura 6: Montaggio su un cielo curvo del serbatoio*

*1 Piano di riferimento*

*2 Centro del serbatoio e/o asse di simmetria*

Se non è possibile rispettare questa distanza, in fase di messa in servizio è consigliabile eseguire una soppressione dei segnali di disturbo. Questo vale in particolare se è prevedibile la formazione di adesioni sulla parete del serbatoio. In questo caso è opportuno ripetere la soppressione dei segnali di disturbo in un momento successivo in presenza delle adesioni.

Nei serbatoi con fondo conico è opportuno posizionare l'apparecchio al centro del serbatoio, in modo da poter eseguire la misura fino al fondo.

**Avvitare**

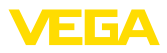

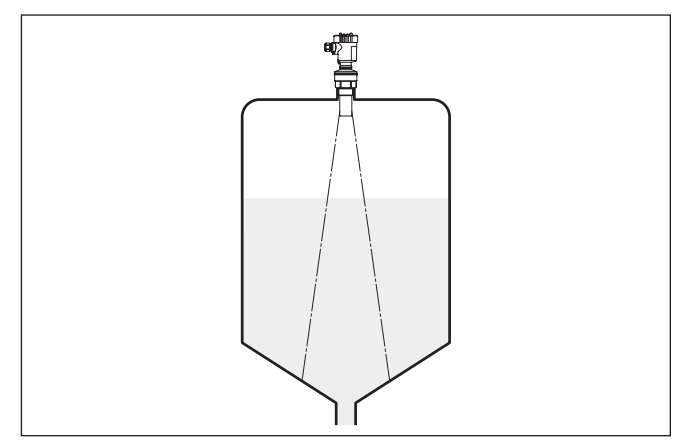

*Figura 7: Serbatoio con fondo conico*

### **Tronchetto**

Le dimensioni del tronchetto dovrebbero essere tali da lasciare sporgere l'estremità del convertitore acustico almeno 10 mm (0.394 in) oltre il tronchetto stesso.

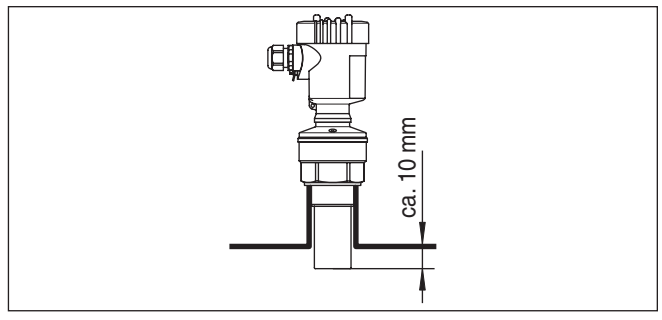

*Figura 8: Montaggio su tronchetto consigliato*

Se le caratteristiche di riflessione del prodotto sono buone potete installare il VEGASON 62 anche su tronchetti più lunghi del convertitore acustico. Nella seguente illustrazione sono indicati i valori orientativi delle lunghezze del tronchetto, la cui estremità deve essere in questo caso liscia e levigata, se possibile addirittura arrotondata. Eseguite una soppressione dei segnali di disturbo.

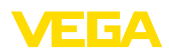

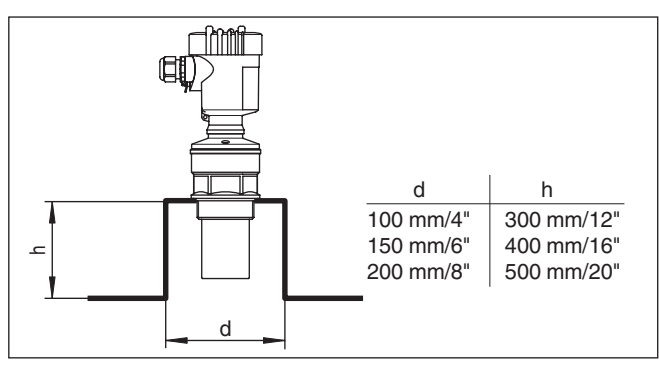

*Figura 9: Massime dimensioni del tronchetto possibili*

**Orientamento del sensore** Per ottenere risultati ottimali di misura, orientate l'apparecchio sui liquidi in modo che risulti il più possibile perpendicolare alla superficie del prodotto.

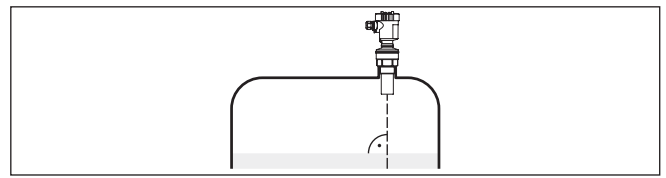

*Figura 10: Orientamento su liquidi*

Per ridurre la distanza di blocco dal prodotto e riempire così quasi completamente il serbatoio, è possibile montare il VEGASON 62 con un riflettore passivo, accorgimento molto utile su serbatoi aperti e su bacini di raccolta per acqua piovana.

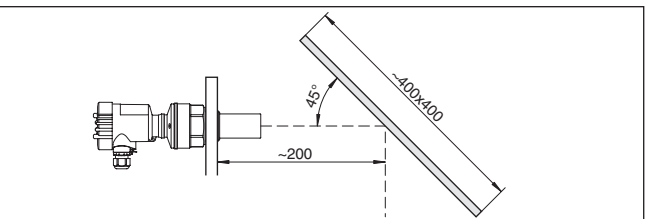

*Figura 11: Riflettore passivo*

#### **Strutture interne al serbatoio**

Montare il sensore ultrasonoro in modo tale da impedire ai segnali ultrasonori d'incrociare strutture interne al serbatoio.

Strutture interne al serbatoio, per es. scale, interruttori di livello, serpentine di riscaldamento, rinforzi, ecc. generano spesso echi di disturbo che coprono l'eco utile. Accertatevi durante la progettazione del vostro punto di misura che il percorso dei segnali ultrasonori verso il prodotto sia libero da ostacoli.

In presenza di strutture interne al serbatoio è opportuno eseguire una soppressione dei segnali di disturbo.

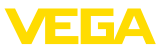

Se grosse strutture interne al serbatoio, come rinforzi o tiranti, generano echi di disturbo, potete adottare ulteriori provvedimenti per attenuarli. Schermate le strutture con piccoli pannelli di metallo o di plastica disposti obliquamente, per deviare i segnali ultrasonori e impedire una riflessione di disturbo diretta.

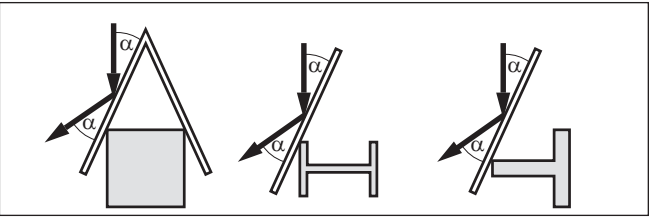

*Figura 12: Copertura di profili piatti mediante deflettori*

#### **Agitatori**

Durante il funzionamento di agitatori all'interno del serbatoio è opportuno eseguire una soppressione del segnale di disturbo. Le riflessioni di disturbo dell'agitatore saranno così memorizzate nelle diverse posizioni.

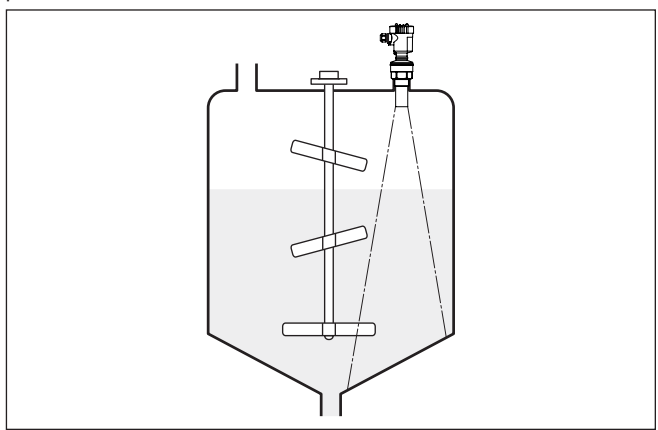

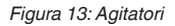

### **Prodotto in ingresso**

Non montare gli apparecchi al di sopra del flusso di carico o nel flusso di carico stesso ed assicurare che rilevino la superficie del prodotto e non il prodotto che viene caricato.

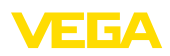

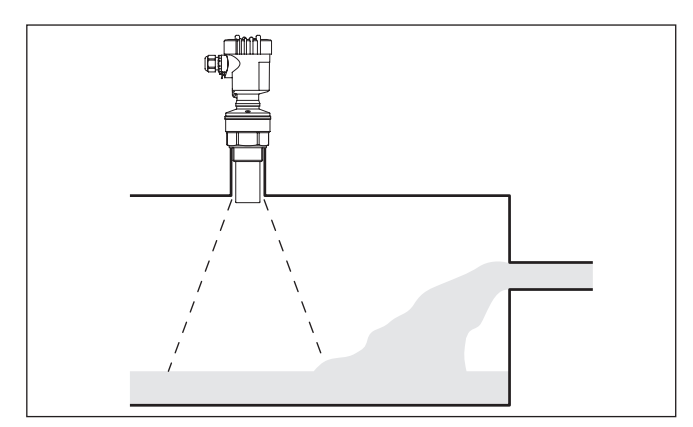

*Figura 14: Flusso di carico del liquido*

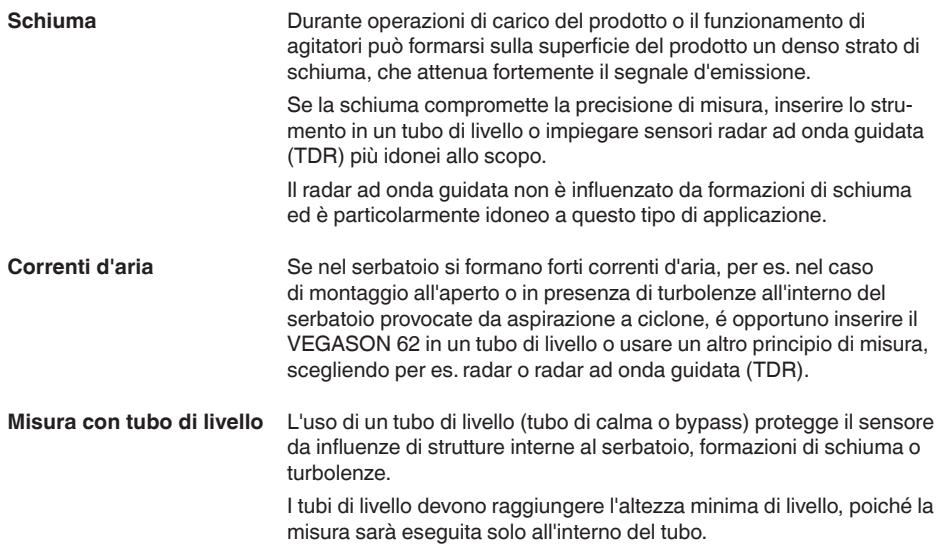

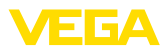

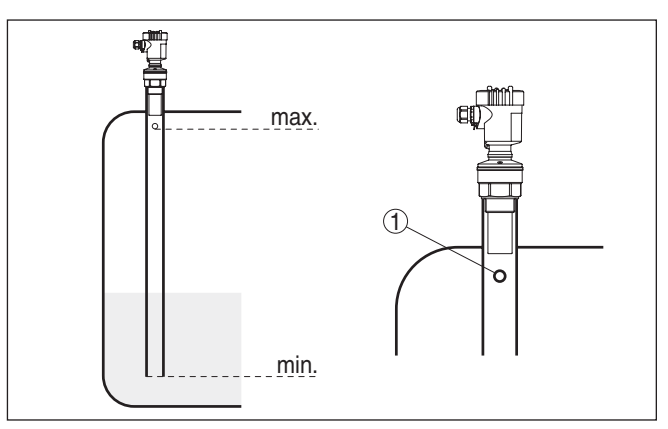

*Figura 15: Tubo di livello nel serbatoio*

*1 Foro di sfiato: ø 5 … 10 mm (0.197 … 0.394 in)*

Il VEGASON 62 può essere usato a partire da un diametro di 50 mm (1.969 in).

Collegate il tubo, evitando larghe fessure e grossi cordoni di saldatura. Eseguite poi la soppressione dei segnali di disturbo.

La misura in tubi di livello è sconsigliata su prodotti fortemente adesivi.

#### **Misura di portata con stramazzo rettangolare**

I successivi brevi esempi forniscono alcune indicazioni introduttive sulla misura di portata. Dettagliati dati di progettazione sono forniti dal costruttore dei canali e rintracciabili nella letteratura specializzata.

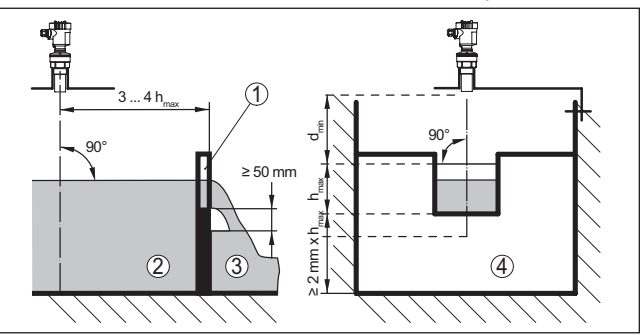

*Figura 16: Misura di portata con stramazzo rettangolare: dmin. = distanza di blocco del sensore (vedi capitolo "Dati tecnici"); hmax. = max. riempimento dello stramazzo rettangolare*

- *1 Diaframma dello stramazzo (vista laterale)*
- *2 Acqua a monte*
- *3 Acqua a valle*
- *4 Diaframma dello stramazzo (vista da acqua a valle)*

Rispettate di norma i seguenti punti:

• Installazione del sensore sul lato acqua a monte

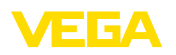

- Montaggio al centro del canale <sup>e</sup> perpendicolare alla superficie del liquido
- Distanza dal diaframma dello stramazzo
- Distanza dall'apertura del diaframma sopra il fondo del serbatoio
- Distanza minima dell'apertura del diaframma dall'acqua a valle
- Distanza del sensore dalla max. altezza d'invaso tenendo conto della distanza di blocco

#### **Misura di portata con tubo Khafagi-Venturi**

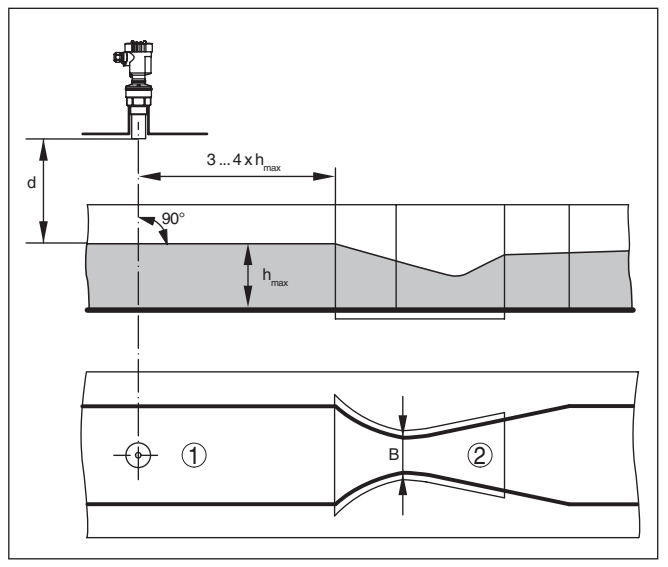

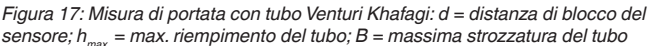

- *1 Posizione del sensore*
- *2 Canale Venturi*

Rispettate di norma i seguenti punti:

- Installazione del sensore lato di presa
- Montaggio al centro del canale <sup>e</sup> perpendicolare alla superficie del liquido
- Distanza dal tubo Venturi
- Distanza del sensore dalla max. altezza d'invaso tenendo conto della distanza di blocco

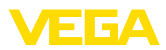

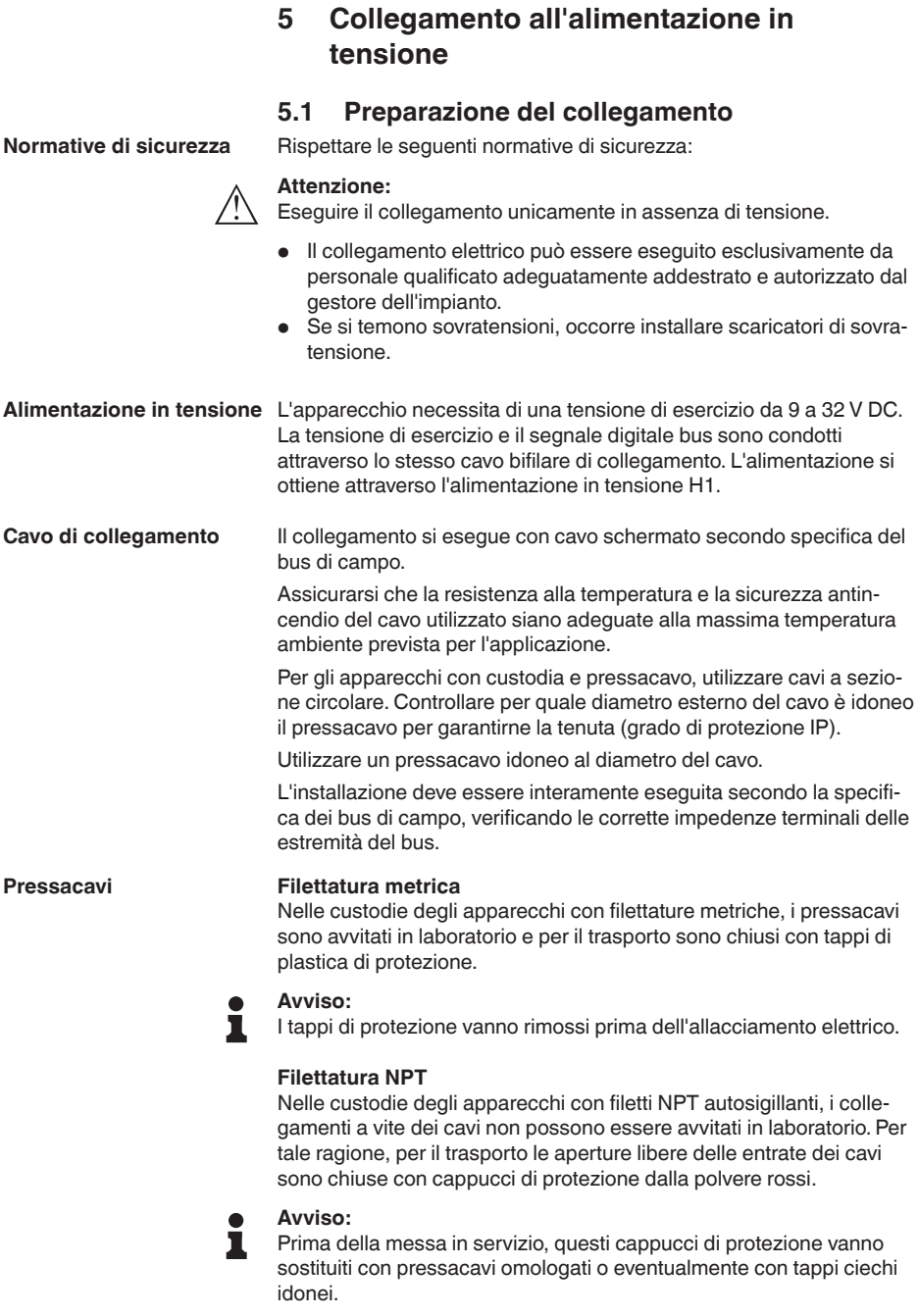

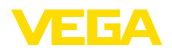

Nel caso di custodia di resina, avvitare il pressacavo NPT o il conduit di acciaio senza usare grasso nel raccordo filettato.

Massima coppia di serraggio per tutte le custodie vedi capitolo "*Dati tecnici*".

Nei sistemi di collegamento equipotenziale, collegare la schermatura del cavo direttamente alla terra dell'alimentatore nella scatola di collegamento e al sensore. Nel sensore la schermatura del cavo deve essere collegata direttamente al morsetto di terrainterno. Il morsetto di terra esterno della custodia deve essere collegato a bassa impedenza al conduttore equipotenziale. **Schermatura del cavo e collegamento di terra**

> Nei sistemi senza collegamento equipotenziale, collegare la schermatura del cavo all'alimentatore e il sensore direttamente al potenziale di terra. Nella scatola di collegamento ovv. nel distributore a T, la schermatura della breve linea di diramazione verso il sensore non deve essere collegata né al potenziale di terra, né ad un'altra schermatura del cavo. Le schermature del cavo verso l'alimentatore e verso il successivo distributore a T devono essere collegare fra di loro e al potenziale di terra, mediante un condensatore di ceramica (per es. 1 nF, 1500 V). In questo modo si evitano correnti transitorie di terra a bassa frequenza, mantenendo efficace la protezione per segnali di disturbo ad alta frequenza.

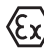

Nelle applicazioni Ex la capacità totale del cavo e di tutti i condensatori non deve superare i 10 nF.

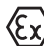

Le applicazioni Ex richiedono il rispetto delle vigenti normative d'installazione. È importante garantire l'assenza di correnti transitorie di terra lungo la schermatura del cavo. Procedete perció alla messa a terra bilaterale, usando un condensatore come sopra descritto o eseguendo un collegamento equipotenziale separato.

# <span id="page-22-0"></span>**5.2 Operazioni di collegamento**

Procedere come descritto di seguito.

- 1. Svitare il coperchio della custodia
- 2. Rimuovere l'eventuale tastierino di taratura con display, ruotando verso sinistra
- 3. Allentare il dado per raccordi del pressacavo ed estrarre il tappo
- 4. Togliere la guaina del cavo di collegamento per ca. 10 cm (4 in), denudare le estremità dei conduttori per ca. 1 cm (0.4 in).
- 5. Inserire il cavo nel sensore attraverso il pressacavo
- 6. Tenere sollevate le alette d'apertura dei morsetti con un cacciavite (vedi figura)
- 7. Inserire le estremità dei conduttori nei morsetti aperti

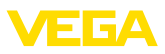

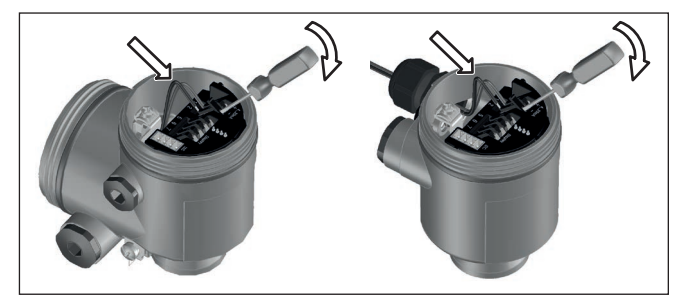

*Figura 18: Operazioni di collegamento 6 e 7*

- 8. Abbassare le alette dei morsetti a molla, fino ad avvertire lo scatto
- 9. Verificare che i conduttori siano ben fissati nei morsetti, tirando leggermente
- 10. Collegare la schermatura al morsetto interno di terra, connettere il morsetto esterno di terra al collegamento equipotenziale.
- 11. Serrare a fondo il dado di raccordo del pressacavo. L'anello di tenuta deve circondare perfettamente il cavo
- 12. Avvitare il coperchio della custodia

A questo punto l'allacciamento elettrico è completato.

### <span id="page-23-0"></span>**5.3 Schema di collegamento custodia a una camera**

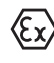

Le successive illustrazioni si riferiscono alle esecuzioni non Ex e alle esecuzioni Ex ia.

### **Le custodie**

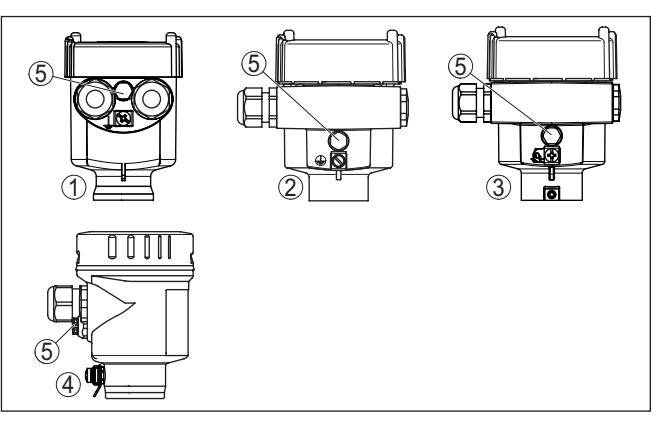

*Figura 19: I differenti materiali delle custodia ad una camera*

- *1 Resina*
- *2 Alluminio*
- *3 Acciaio speciale (microfusione)*
- *4 Acciaio speciale (a lucidatura elettrochimica)*
- *5 Filtro per la compensazione atmosferica per tutti i tipi di materiale. Tappo cieco nell'esecuzione IP66/IP68 (1 bar) per alluminio ed acciaio speciale*

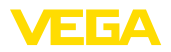

#### **Vano dell'elettronica e di connessione**

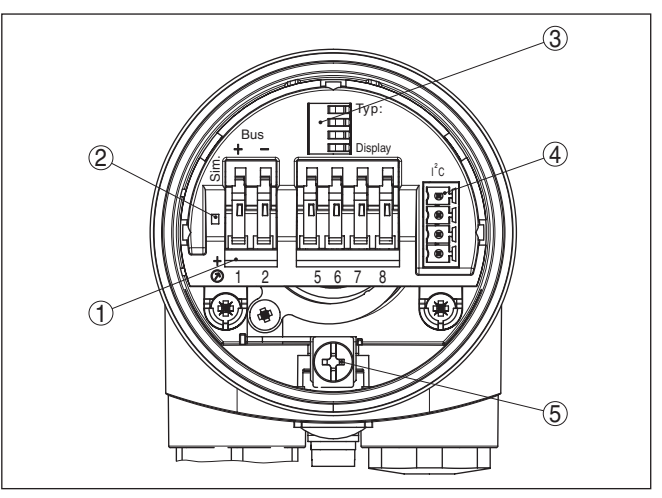

*Figura 20: Vano dell'elettronica e di connessione - custodia a una camera*

- *1 Morsetti a molla per il collegamento Foundation Fieldbus*
- *2 Commutatore di simulazione ("on" = funzionamento con autorizzazione alla simulazione)*
- *3 Contatti a molla per il tastierino di taratura con display*
- *4 Interfaccia per unità d'indicazione e calibrazione esterna*
- *5 Morsetto di terra per il collegamento dello schermo del cavo*

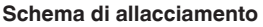

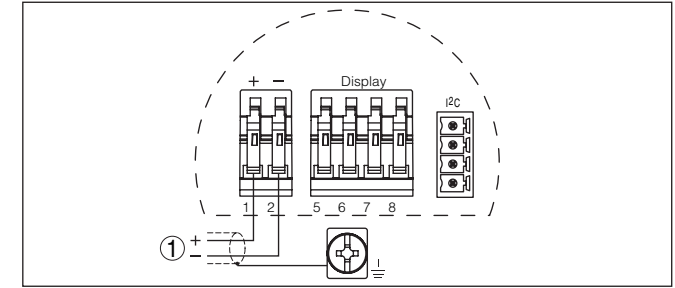

*Figura 21: Schema di allacciamento - custodia a una camera*

*1 Alimentazione in tensione, uscita del segnale*

### **5.4 Schema di allacciamento custodia a due camere**

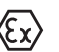

Le successive illustrazioni si riferiscono alle esecuzioni non Ex e alle esecuzioni Ex ia.

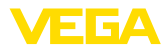

### **Le custodie**

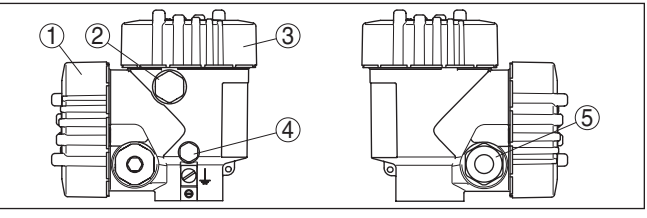

*Figura 22: Custodia a due camere*

- *1 Coperchio della custodia vano di connessione*
- *2 Tappo cieco o connettore M12 x 1 per VEGADIS 81 (opzionale)*
- *3 Coperchio della custodia vano dell'elettronica*
- *4 Filtro per la compensazione della pressione atmosferica*
- *5 Pressacavo*

### **Vano dell'elettronica**

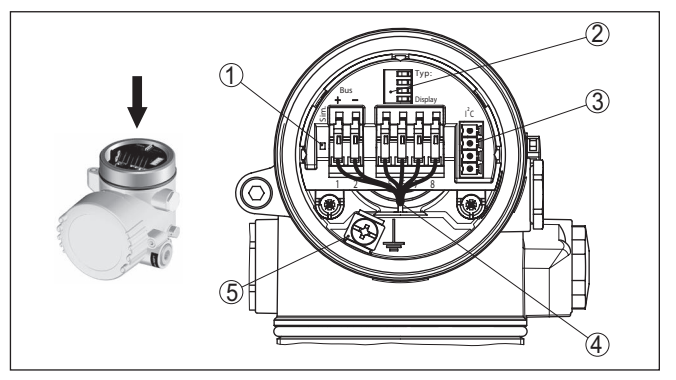

*Figura 23: Vano dell'elettronica - custodia a due camere*

- *1 Commutatore di simulazione ("on" = funzionamento con autorizzazione alla simulazione)*
- *2 Contatti a molla per il tastierino di taratura con display*
- *3 Interfaccia per il servizio*
- *4 Linea interna di connessione al vano di connessione*
- *5 Morsetto di terra per il collegamento dello schermo del cavo*

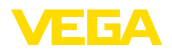

#### **Vano di connessione**

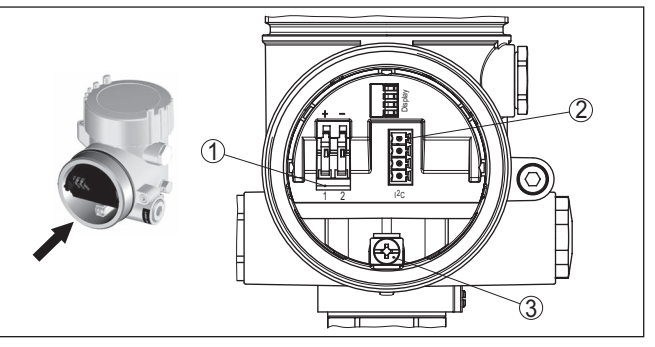

*Figura 24: Vano di allacciamento - custodia a due camere*

- *1 Morsetti a molla per l'alimentazione in tensione*
- *2 Connettore a spina per (interfaccia I²C di) servizio*
- *3 Morsetto di terra per il collegamento dello schermo del cavo*

#### **Schema di allacciamento**

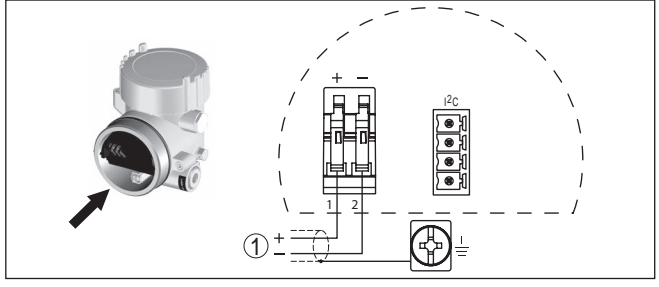

*Figura 25: Schema di allacciamento - custodia a due camere*

*1 Alimentazione in tensione, uscita del segnale*

# **5.5 Schema elettrico - Esecuzione IP66/IP68 (1 bar)**

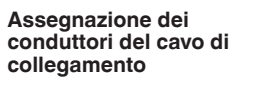

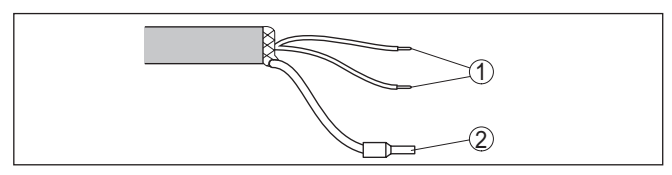

*Figura 26: Assegnazione dei conduttori del cavo di collegamento*

- *1 Marrone (+) e blu (-) verso l'alimentazione in tensione e/o verso il sistema d'elaborazione*
- *2 Schermatura*

### **5.6 Fase d'avviamento**

Dopo il collegamento del VEGASON 62 all'alimentazione in tensione e/o dopo il rispristino della tensione l'apparecchio esegue per ca. 30 secondi un autotest delle seguenti funzioni:

28791-IT-231026 28791-IT-231026

**Fase d'avviamento**

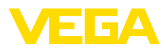

- Controllo interno dell'elettronica<br>• Indicazione del tipo d'apparecch
- Indicazione del tipo d'apparecchio, della versione software e del TAG del sensore (denominazione del sensore)
- Il byte di stato va brevemente su disturbo

Apparirà poi il valore attuale di misura e sarà fornito sul circuito il relativo segnale digitale in uscita.2)

<sup>2)</sup> I valori corrispondono al livello attuale e alle impostazioni precedentemente eseguite, per es. alla taratura di laboratorio.

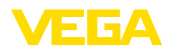

#### **Installare/rimuovere il tastierino di taratura con display**

# **6 Messa in servizio col tastierino di taratura con display PLICSCOM**

# **6.1 Installare il tastierino di taratura con display**

È possibile installare in ogni momento il tastierino di taratura con display nel sensore e rimuoverlo nuovamente, senza interrompere l'alimentazione in tensione.

Procedere come descritto di seguito.

- 1. Svitare il coperchio della custodia
- 2. Collocare il tastierino di taratura con display nella posizione desiderata sull'elettronica (si può scegliere tra quattro posizioni a passi di 90°) e ruotarlo verso destra finché scatta in posizione.
- 3. Avvitare saldamente il coperchio della custodia con finestrella

Per rimuoverlo procedete nella sequenza inversa.

Il tastierino di taratura con display è alimentato dal sensore, non occorre un ulteriore collegamento.

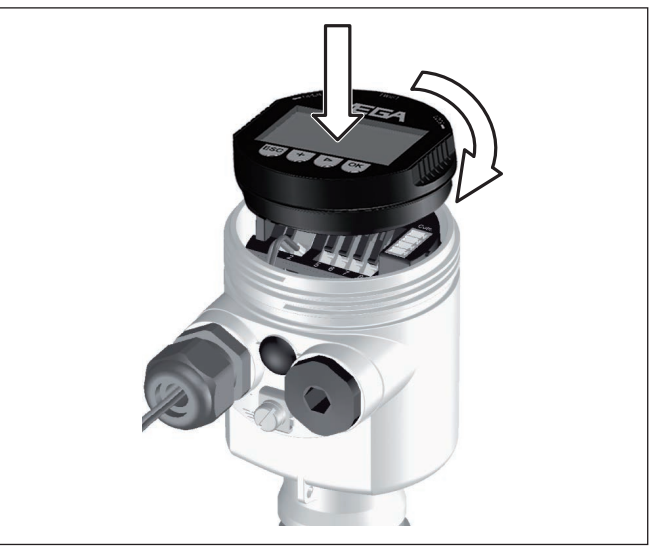

*Figura 27: Inserimento del tastierino di taratura con display nella custodia a una camera*

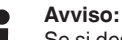

Se si desidera corredare l'apparecchio di un tastierino di taratura con display e disporre così dell'indicazione del valore di misura, è necessario usare un coperchio più alto con finestrella.

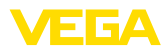

# **6.2 Sistema di calibrazione**

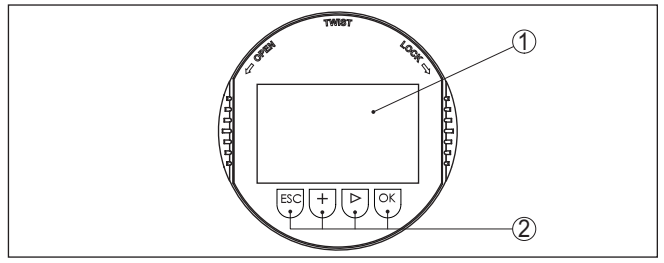

*Figura 28: Elementi d'indicazione e di servizio*

*1 Display LC*

*2 Tasti di servizio*

**Funzioni dei tasti**

• Tasto *[OK]*:

- Passare alla panoramica dei menu
- Confermare il menu selezionato
- Modifica di parametri
- Memorizzazione del valore
- Tasto *[->]*:
	- Modificare la rappresentazione del valore di misura
	- Selezionare una voce della lista
	- Selezionare voci di menu nella messa in esercizio rapida
	- Selezione della posizione da modificare

### • Tasto *[+]*:

- Modificare il valore di un parametro
- Tasto *[ESC]*:
	- Interruzione dell'immissione
	- Ritorno al menu superiore

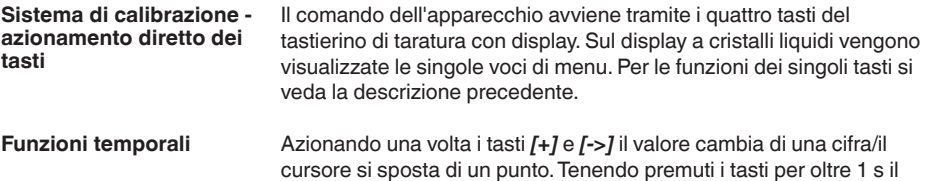

cambiamento è progressivo. Azionando contemporaneamente i tasti *[OK]* ed *[ESC]* per più di 5 s

si ritorna al menu base e la lingua dei menu passa a "*Inglese*".

Trascorsi ca. 60 minuti dall'ultimo azionamento di un tasto, scatta un ritorno automatico all'indicazione del valore di misura. I valori non ancora confermati con *[OK]* vanno perduti.

# **6.3 Sequenza della messa in servizio**

**Parametrizzazione**

Il sensore misura la distanza dal sensore alla superficie del prodotto. Per poter visualizzare il livello effettivo del prodotto deve avvenire una correlazione della distanza misurata all'altezza percentuale.

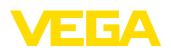

In base a queste impostazioni sarà calcolata l'effettiva altezza di livello. Contemporaneamente il campo di lavoro del sensore sarà limitato al campo realmente necessario.

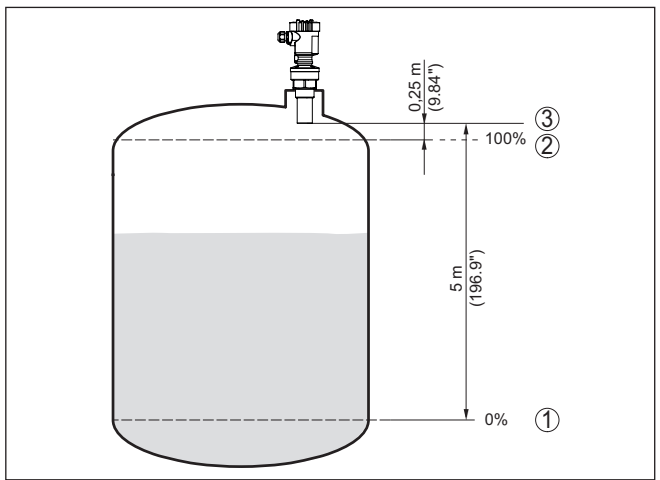

*Figura 29: Esempio di parametrizzazione Taratura di min./max.*

- *1 Livello min.= max. distanza di misura (a seconda dl sensore)*
- *2 Livello max. = min. distanza di misura (valore finale della distanza di blocco, a seconda del sensore)*
- *3 Piano di riferimento*

Il livello attuale non ha nessuna importanza durante questa taratura, poiché la taratura di min./max. viene sempre eseguita senza variazione di livello. Potete perció eseguire queste impostazioni prima d'installare l'apparecchio.

**Impostazioni di base - Taratura di min.**

Procedere come descritto di seguito.

1. Passate dall'indicazione del valore di misura al menú principale, premendo *[OK]*.

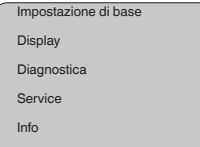

2. Selezionare la voce menù "*Impostazione di base*" con *[->]* e confermare con *[OK]*. Appare ora la voce menù "*Taratura di min.*".

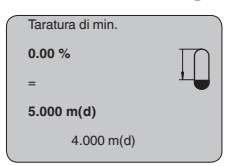

3. Preparate con *[OK]* il valore percentuale da editare e con *[->]* spostate il cursore sulla posizione desiderata. Impostate il valore

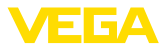

percentuale desiderato con *[+]* e memorizzate con *[OK]* . Il cursore salta sul valore della distanza.

- 4. Impostate il valore percentuale relativo alla distanza in metri con serbatoio vuoto (per es. distanza del sensore dal fondo del serbatoio).
- 5. Memorizzate le impostazioni con *[OK]* e passate alla taratura di max. con *[->]*.

#### **Impostazioni di base - Taratura di max.**

Procedere come descritto di seguito.

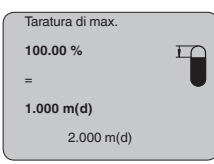

- 1. Preparate con *[OK]* il valore percentuale da editare e con *[->]* spostate il cursore sulla posizione desiderata. Impostate il valore percentuale desiderato con *[+]* e memorizzate con *[OK]* . Il cursore salta sul valore della distanza.
- 2. Impostate il valore relativo alla distanza in metri con serbatoio pieno adeguato al valore percentuale. Non dimenticate che il massimo livello deve trovarsi al di sotto della zona morta.
- 3. Memorizzare le impostazioni con *[OK]* e con *[->]* passare alla scelta del prodotto.

Ogni prodotto possiede particolari caratteristiche di riflessione. Nel caso di liquidi, fattori di disturbo possono essere provocati da superfici agitate e formazioni di schiuma, nel caso di solidi saranno invece provocati da formazioni di polvere, coni di materiale e da echi aggiuntivi, provenienti dalla parete del serbatoio. Per adeguare il sensore a queste differenti condizioni di misura, dovrete dapprima selezionare in questa voce menù "*Liquido*" oppure "*Solido*". **Impostazione di base - Prodotto**

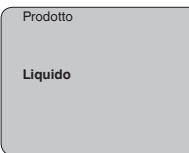

Nel caso di prodotti solidi (mat. in pezzatura) potete inoltre selezionare "*Polvere*", "*Granulati/Pellet*" oppure "*Ghiaia/Ciottoli*".

Grazie a questa ulteriore selezione si ottiene l'ottimale adeguamento del sensore al prodotto e la sicurezza di misura, soprattutto su prodotti con cattive caratteristiche di riflessione.

Immettete i parametri desiderati con i relativi tasti, salvate le impostazioni e passate alla successiva voce di menu con il tasto *[->]*.

La misura può essere influenzata non solo dal prodotto, ma anche dalla forma del serbatoio. Per adeguare il sensore alle condizioni di misura, in questa voce menù disponete di differenti possibilità di **Impostazione di base - Forma del serbatoio**

28791-IT-231026 28791-IT-231026

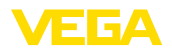

scelta, relative ai liquidi o ai solidi in pezzatura. Per "*Liquido*" potete selezionare "*Serbatoio di stoccaggio*", "*Tubo di livello*", "*Serbatoio aperto*" oppure "*Serbatoio con agitatore*", per "*Mat. in pezzatur* " potete scegliere "*Silo*" oppure "*Bunker*".

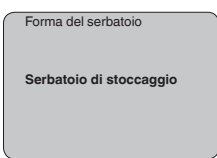

Immettete i parametri desiderati con i relativi tasti, salvate le impostazioni e passate alla successiva voce di menu con il tasto *[->]*.

#### **Impostazioni di base - Attenuazione**

Per sopprimere oscillazioni del valore di misura, causate per es. da superfici agitate del prodotto, impostate un'attenuazione. Questo tempo d'integrazione può essere compreso fra 0 e 999 secondi. Tenete presente che in questo modo rallenta anche il tempo di reazione della misurazione e che il sensore reagisce con ritardo a rapide variazioni del valore di misura. In linea di massima sono sufficienti pochi secondi per attenuare l'indicazione del valore di misura.

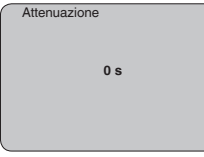

Immettete i parametri desiderati con i relativi tasti, salvate le impostazioni e passate alla successiva voce di menu con il tasto *[->]*.

È necessario eseguire la linearizzazione di tutti i serbatoi il cui volume non aumenta linearmente con l'altezza di livello - per es. i serbatoi cilindrici orizzontali o i serbatoi sferici - e per i quali si desidera l'indicazione del volume. Esistono a questo scopo apposite curve di linearizzazione, che indicano il rapporto fra altezza percentuale e volume del serbatoio. Attivando l'idonea curva sarà visualizzato il corretto volume percentuale del serbatoio. Se non desiderate indicare il volume in percentuale, bensì per esempio in litri o in chilogrammi, potete impostare un valore scalare alla voce menu "*Display*". **Impostazione di base - Curva di linearizzazione**

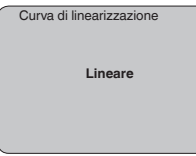

Immettete i parametri desiderati con i relativi tasti, salvate le impostazioni e passate alla successiva voce di menu con il tasto *[->]*.

### **Campo del menù Display**

**Display - Valore d'indicazione**

I sensori radar, ultrasonori e a microonde guidate forniscono i seguenti valori di misura:

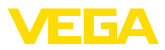

- SV1 (Secondary Value 1): valore percentuale dopo la taratura
- SV2 (Secondary Value 2): valore della distanza prima della taratura
- PV (Primary Value): valore percentuale linearizzato
- AI FB1 (Out)

Nel menù "*Display*" definite quale valore visualizzare:

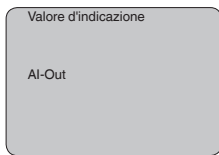

#### La retroilluminazione integrata può essere attivata attraverso il menu di servizio. La funzione dipende dal valore della tensione di esercizio, vedi "*Dati tecnici/alimentazione in tensione*". **Display - Illuminazione**

Al fine di garantire il funzionamento dell'apparecchio, l'illuminazione viene disattivata temporaneamente in caso di tensione di alimentazione insufficiente.

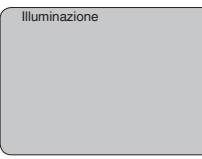

Nella regolazione di laboratorio l'illuminazione é disattivata.

#### **Diagnostica - Indicatore valori di picco**

I valori di misura minimi e massimi sono di volta in volta memorizzati nel sensore e sono visualizzati alla voce "*Indicatore memorie di picco*".

invece un errore appare una segnalazione lampeggiante d'errore,

- Distanza min. e max. in m(d)
- Temperatura min. e max.

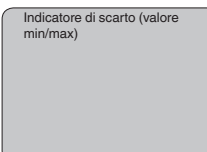

**Diagnostica - Sicurezza di** Nei sensori di misura senza contatto il funzionamento può essere influenzato dalle condizioni di processo. In questa voce menù la sicurezza di misura dell'eco di livello é indicata in dB. La sicurezza di misura equivale all'intensità del segnale meno il rumore: quanto più alto é il valore risultante, tanto più sicura é la misurazione. I valori sono > 10 dB con una misura funzionante correttamente. In questa voce menù è indicato lo stato dell'apparecchio. Se il senso**misura Diagnostica - Stato appa-**

# 28791-IT-231026 28791-IT-231026 re non identifica alcun errore, appare l'indicazione "*OK*", se riconosce

**recchio**

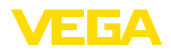

specifica dell'apparecchio, per es. "*E013*". L'errore sarà poi visualizzato con testo in chiaro per es. "*Nessun valore di misura disponibile*".

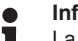

#### **Informazione:**

La segnalazione d'errore e l'informazione con testo in chiaro appare anche nell'indicazione del valore di misura.

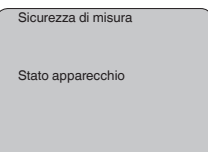

**Diagnostica - Selezione curva**

Nei sensori ultrasonori la "**curva d'eco**" rappresenta l'intensità del segnale degli echi nel campo di misura. L'unità dell'intensità del segnale è "dB". L'intensità del segnale consente una valutazione della qualità della misura.

La "**curva degli echi di disturbo**" rappresenta gli echi di disturbo memorizzati (vedi menu "*Service*") del serbatoio vuoto nel campo di misura con intensità del segnale in "dB".

Avviando una "**Curva di tendenza**" saranno indicati fino a 3000 valori di misura, in base al tipo di sensore. Questi valori possono essere visualizzati poi mediante un asse dei tempi, dove i valori obsoleti saranno cancellati.

Nella voce menù "*Selezione curva*" selezionate la relativa curva.

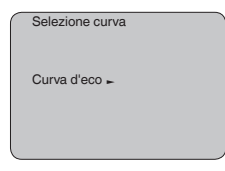

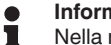

### **Informazione:**

Nella regolazione di laboratorio la registrazione di tendenza non è attiva. Questa funzione deve essere avviata dall'utente alla voce di menu "*Avviare curva di tendenza*".

Un confronto fra la curva d'eco e la curva degli echi di disturbo permette una più precisa valutazione della sicurezza di misura. La curva selezionata sarà costantemente attualizzata. Col tasto *[OK]* apparirà un sottomenu con funzioni di zoom. **Diagnostica - Rappresentazione curve**

Nella "**Curva d'eco e curva eco di disturbo**" sono disponibili:

- "X-Zoom": funzione d'ingrandimento della distanza
- "Y-Zoom": funzione d'ingrandimento di 1, 2, 5 e 10 volte del segnale in "*dB*"
- "Unzoom": ritorno all'effettiva grandezza del campo nominale di misura

Nella "**Curva di tendenza**" sono disponibili:

- "X-Zoom": risoluzione
	- 1 minuto

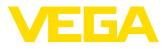

- $-1$  ora
- 1 giorno
- "Stop/Start": interruzione di una registrazione in corso e/o inizio di una nuova registrazione
- "Unzoom": ritorno della risoluzione in minuti

I cicli di registrazione nella regolazione di laboratorio sono di 1minuto. Col software di servizio PACTware é possibile impostare cicli di registrazione di 1 ora o di 1.

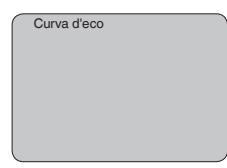

#### **Service - Soppressione dei segnali di disturbo**

Lunghi tronchetti o strutture interne al serbatoio, come per es. tiranti o agitatori, adesioni o cordoni di saldatura nelle pareti del serbatoio, provocano riflessioni di disturbo, che possono compromettere la precisione di misura. La soppressione dei segnali di disturbo rileva, identifica e memorizza questi segnali di disturbo, che saranno ignorati durante la misurazione del livello. L'operazione dovrebbe essere eseguita con livello basso, per riuscire a rilevare tutte le riflessioni di disturbo.

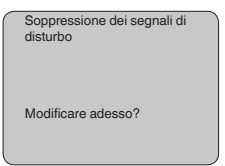

Procedere come descritto di seguito.

- 1. Passate dall'indicazione del valore di misura al menú principale, premendo *[OK]*.
- 2. Selezionate la voce menú *Service* con *[->]* e confermate con *[OK]*. Apparirá la voce menú "*Soppressione dei segnali di disturbo*"
- 3. Confermate "*Soppressione dei segnali di disturbo modificare adesso*" con *[OK]* e selezionate il menù situato sotto "*Nuova creazione*". Impostate l'effettiva distanza dal sensore alla superficie del prodotto. Tutti i segnali di disturbo presenti in questo campo saranno rilevati dal sensore e memorizzati dopo la conferma con *[OK]*.

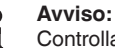

Controllate la distanza dalla superficie del prodotto, poiché una errata impostazione (valore troppo elevato) del livello attuale viene memorizzata come segnale di disturbo. In questo caso il sensore non sarà più in grado di misurare il livello in questo campo.

**Service - Impostazione ampliata**

La voce menù "*Impostazioni ampliate*" offre la possibilità di ottimizzare il VEGASON 62 per applicazioni nelle quali si verificano rapide

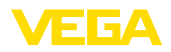

variazioni di livello. Selezionate in questo caso "*Rapida variazione di livello > 1 m/min.*".

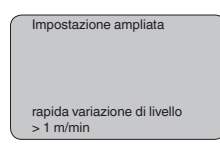

### **Avviso:**

Poiché con la funzione "*Rapida variazione di livello > 1 m/min.*" il calcolo del valore medio dell'elaborazione del segnale è notevolmente rallentato, le riflessioni di disturbo provenienti da agitatori o da strutture interne al serbatoio possono provocare oscillazioni del valore di misura. Si raccomanda perciò una soppressione dei segnali di disturbo.

In questa voce menu simulerete valori di livello e di pressione a piacere attraverso l'uscita in corrente. Potete così controllare il percorso del segnale, per es. attraverso indicatori collegati a valle o la scheda d'ingresso del sistema di controllo. **Service - Simulazione**

Valori di simulazione selezionabili:

- Percentuale
- Corrente
- Pressione (nei trasduttori di pressione)
- Distanza (nei sensori radar e radar ad onda guidata (TDR))

Nei sensori PA la scelta del valore simulato si esegue mediante il "Channel" nel menù "*Impostazioni di base*".

Avvio della simulazione:

- 1. Premere *[OK]*
- 2. Con *[->]* selezionare il valore di simulazione desiderato e confermare con *[OK]*
- 3. Con *[+]* e *[->]* impostare il valore numerico desiderato.
- 4. Premere *[OK]*

Simulazione in corso: i sensori 4 … 20 mA/HART forniscono un valore in corrente, i sensori Profibus PA o Foundation Fieldbus un valore digitale.

Interruzione della simulazione:

→ Premere *[ESC]*

### **Informazione:**

La simulazione s'interrompe automaticamente 10 minuti dopo l'ultimo azionamento di un tasto.

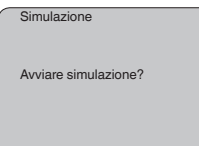

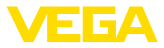

#### **Service - Reset**

#### **Impostazione di base**

Se eseguite il "*Reset*", il sensore riporta ai valori di reset i valori delle seguenti voci menù (vedi tabella):<sup>3)</sup>

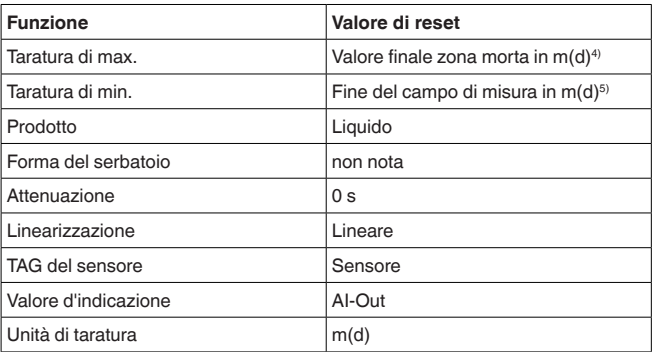

I valori delle seguenti voci menù, col "*Reset*" **non** saranno riportati ai valori di reset (vedi tabella):

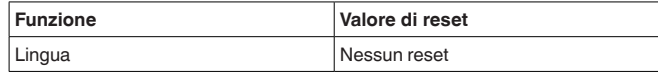

#### **Regolazione di laboratorio**

Come impostazione di base, tuttavia tutti i parametri speciali saranno riportati ai valori di default. 6)

#### **Indicatore di scarto (valore min/max)**

I valori min. e max. di distanza e di temperatura saranno riportati al valore attuale.

#### **Service - Unità di taratura** ln questa voce menù selezionate l'unità interna d'elaborazione del sensore.

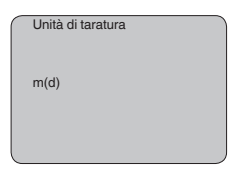

#### **Service - Lingua**

Il sensore è impostato in laboratorio sulla lingua del paese di destinazione. In questa voce di menu è possibile modificare la lingua. Le seguenti lingue sono disponibili a partire dalla versione software 3.50:

- Deutsch
- English
- Français
- Espanõl
- <sup>3)</sup> Impostazione di base specifica del sensore.
- 4) In base al tipo di sensore, vedi "Dati tecnici".
- 5) In base al tipo di sensore, vedi "Dati tecnici".
- 6) I parametri speciali sono quelli impostati col software di servizio PACTware sul livello di servizio specifico del cliente.

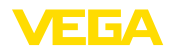

- Pycckuu
- Italiano
- Netherlands
- Japanese
- Chinese

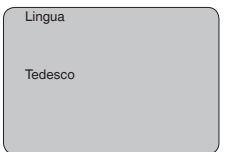

#### Questa funzione consente la lettura dei dati di parametrizzazione e la scrittura dei dati di parametrizzazione nel sensore mediante il tastierino di taratura con display. Trovate una descrizione della funzione nelle -Istruzioni d'uso- "*Tastierino di taratura con display*". **Copiare dati del sensore**

Con questa funzione leggete e/o scrivete i seguenti dati:

- Rappresentazione del valore di misura
- Taratura
- Prodotto
- Forma del serbatoio
- Attenuazione
- Curva di linearizzazione
- TAG del sensore
- Valore d'indicazione
- Unità di taratura
- Lingua

**Non** é possibile leggere e/o scrivere i seguenti importanti dati di sicurezza:

• PIN

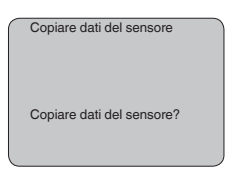

**Service - PIN**

In questa voce menù potete attivare/disattivare permanentemente il PIN. Immettendo un PIN di 4 cifre proteggete i dati del sensore da accessi non autorizzati e da modifiche involontarie. Il PIN attivato permanentemente può essere disattivato temporaneamente (per ca. 60 minuti) in ogni voce menù. Il PIN impostato in laboratorio é 0000.

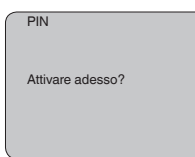

Con PIN attivo è possibile accedere solo alle seguenti funzioni:

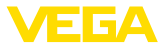

- selezione delle voci di menu e visualizzazione dati
- lettura dei dati dal sensore nel tastierino di taratura con display

#### **Area del menù - Info**

**Info**

In questo menù appaiono le principali informazioni relative al sensore:

- Tipo di apparecchio
- Numero di serie di 8 cifre, per es. 12345678

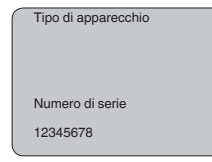

- Data di calibrazione: data della calibrazione in laboratorio
- Versione software: versione del software del sensore

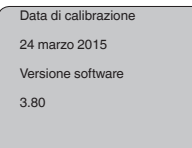

• Ultima modifica tramite PC: la data dell'ultima modifica di parametri del sensore tramite PC

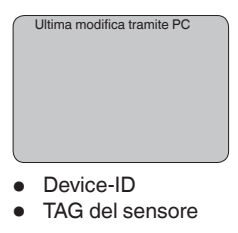

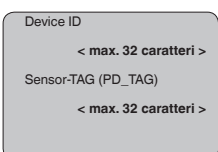

• Caratteristiche del sensore, per es. omologazione, attacco di processo, guarnizione, cella di misura, campo di misura, elettronica, custodia, passacavo, connettore, lunghezza del cavo, ecc.

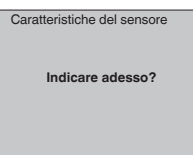

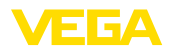

# **6.4 Architettura dei menu**

### **Informazione:**

П

Le finestre del menu in grigio chiaro non sono sempre disponibili. Dipendono dal tipo d'equipaggiamento e dall'applicazione.

#### **Impostazione di base**

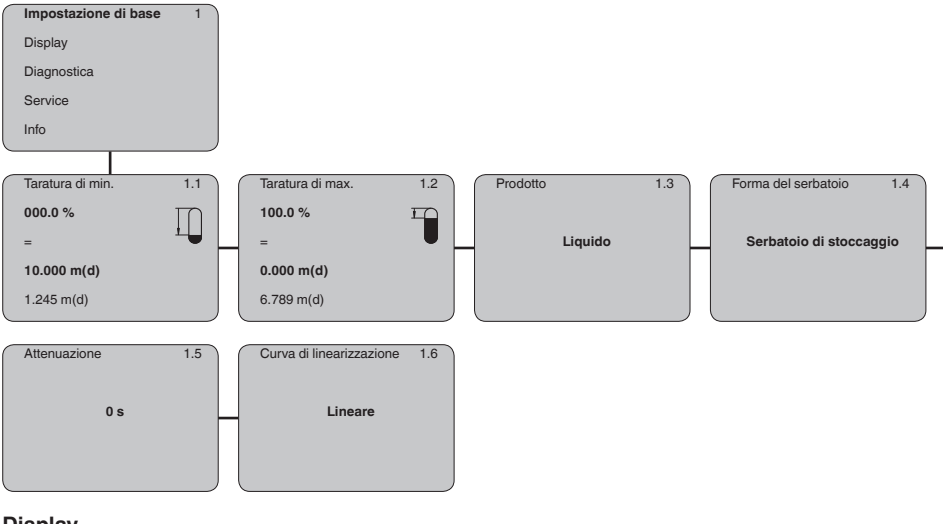

### **Display**

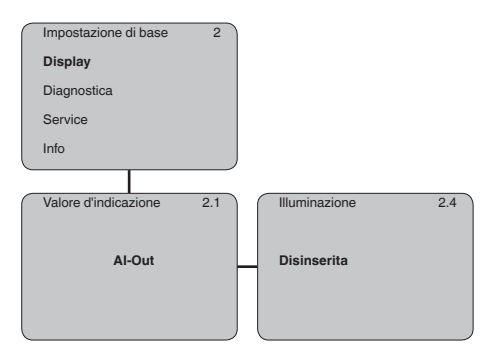

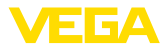

### **Diagnostica**

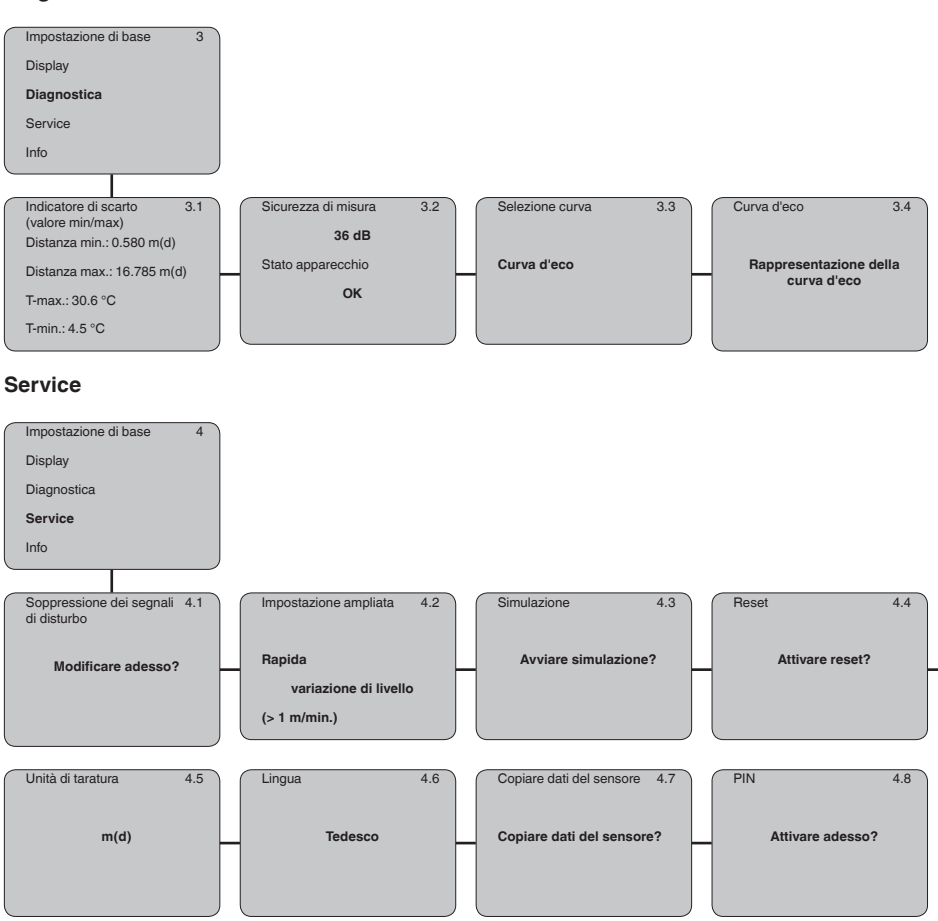

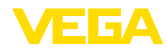

#### **Info**

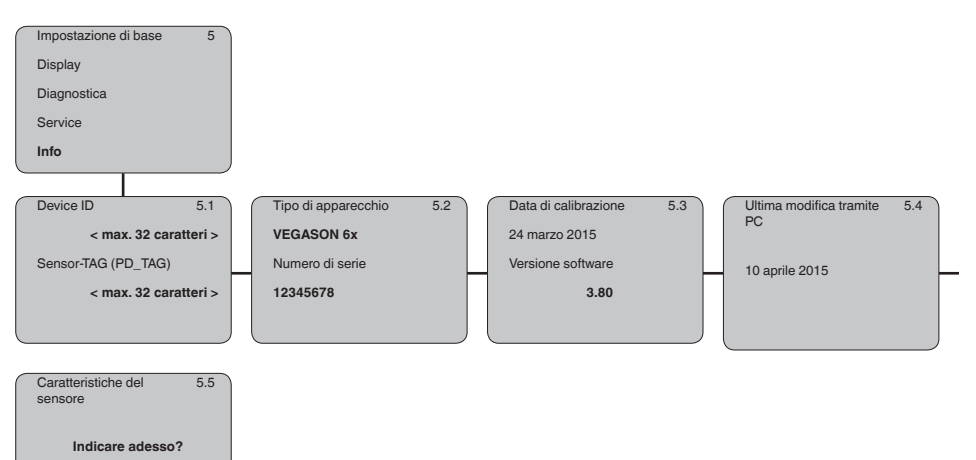

#### **Su carta**

**Nel tastierino di taratura con display**

# **6.5 Protezione dei dati di parametrizzazione**

È consigliabile annotare i dati impostati, per es. su questo manuale e poi archiviarli. Saranno così disponibili per ogni futura esigenza.

Se l'apparecchio è munito di un tastierino di taratura con display, è possibile salvare al suo interno i dati di parametrizzazione. I dati si conservano permanentemente anche nel caso in cui venga meno l'alimentazione del sensore. La procedura è descritta nella voce di menu "*Copiare i dati del sensore*".

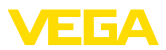

# **7 Messa in servizio con PACTware**

# **7.1 Collegare il PC via VEGACONNECT**

**Tramite l'adattatore d'interfaccia, direttamente al sensore**

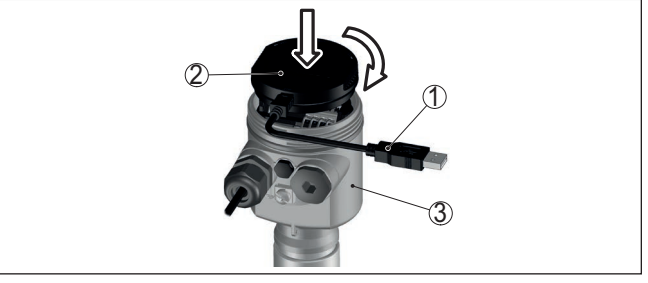

*Figura 30: Allacciamento del PC direttamente al sensore tramite adattatore d'interfaccia*

- *1 Cavo USB di collegamento al PC*
- *2 Adattatore d'interfaccia VEGACONNECT*
- *3 Sensore*

#### **Tramite adattatore d'interfaccia esterno**

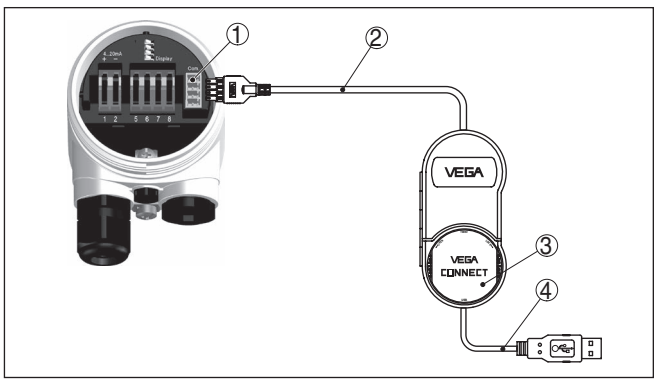

*Figura 31: Allacciamento tramite adattatore d'interfaccia VEGACONNECT esterno*

- *1 Interfaccia bus I²C (Com.) del sensore*
- *2 Cavo di collegamento I²C del VEGACONNECT*
- *3 Adattatore d'interfaccia VEGACONNECT*
- *4 Cavo USB di collegamento al PC*

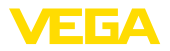

#### **Via adattatore d'interfaccia e HART**

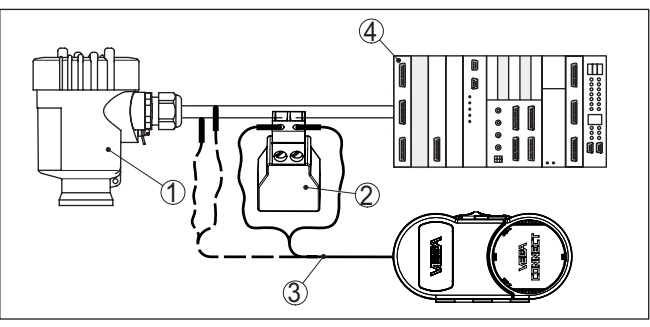

*Figura 32: Collegamento del PC via HART alla linea del segnale*

- *1 Sensore*
- *2 Resistenza HART 250 Ω (opzionale in base all'elaborazione)*
- *3 Cavo di collegamento con spinotti da 2 mm e morsetti*
- *4 Sistema d'elaborazione/PLC/Alimentazione in tensione*

### **Avviso:**

Nel caso di alimentatori con resistenza HART integrata (resistenza interna ca. 250 Ω) non occorre un'ulteriore resistenza esterna. Ciò vale per es. per gli apparecchi VEGA VEGAMET 381 e VEGAMET 391. Anche le più comuni barriere di separazione Ex sono corredate nella maggior parte dei casi di una sufficiente resistenza di limitazione di corrente. In questi casi l'adattatore d'interfaccia può essere collegato in parallelo alla linea 4 … 20 mA (indicato con tratteggio nella precedente figura).

### **7.2 Parametrizzazione**

Per la parametrizzazione dell'apparecchio tramite un PC Windows sono necessari il software di configurazione PACTware e un driver dell'apparecchio idoneo (DTM), conforme allo standard FDT. L'attuale versione PACTware e tutti i DTM disponibili sono raccolti in una DTM Collection. È inoltre possibile integrare i DTM in altre applicazioni quadro conformemente allo standard FDT.

### **Avviso:**

Per garantire il supporto di tutte le funzioni dell'apparecchio è necessario usare l'ultima DTM Collection, anche perchè le vecchie versioni Firmware non contengono tutte le funzioni descritte. È possibile scaricare l'ultima versione dell'apparecchio dalla nostra homepage. Su internet è disponibile anche una procedura di aggiornamento.

Ulteriori operazioni di messa in servizio sono descritte nelle -Istruzioni d'uso- "*DTM Collection/PACTware*", allegate ad ogni DTM Collection e scaricabili via internet. Una descrizione dettagliata è disponibile nella guida in linea di PACTware e nei DTM.

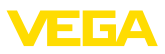

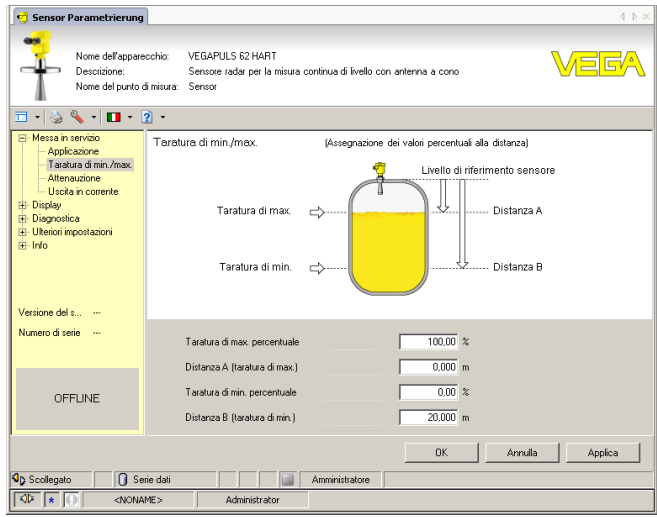

*Figura 33: Esempio di una maschera DTM*

# **7.3 Salvare i dati di parametrizzazione**

È consigliabile annotare e memorizzare i dati di parametrizzazione via PACTware. Saranno così disponibili per ogni eventuale futura esigenza.

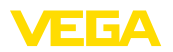

# **8 Messa in servizio con altri sistemi**

# **8.1 programmi di servizio DD**

Sono disponibili descrizioni degli apparecchi sotto forma di Enhanced Device Description (EDD) per programmi di servizio DD, come per es.AMS™ e PDM.

I file possono essere scaricati da [www.vega.com/downloads,](http://www.vega.com/downloads) "*Software*".

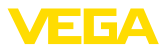

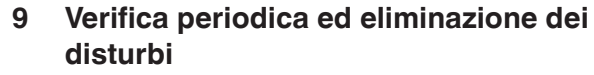

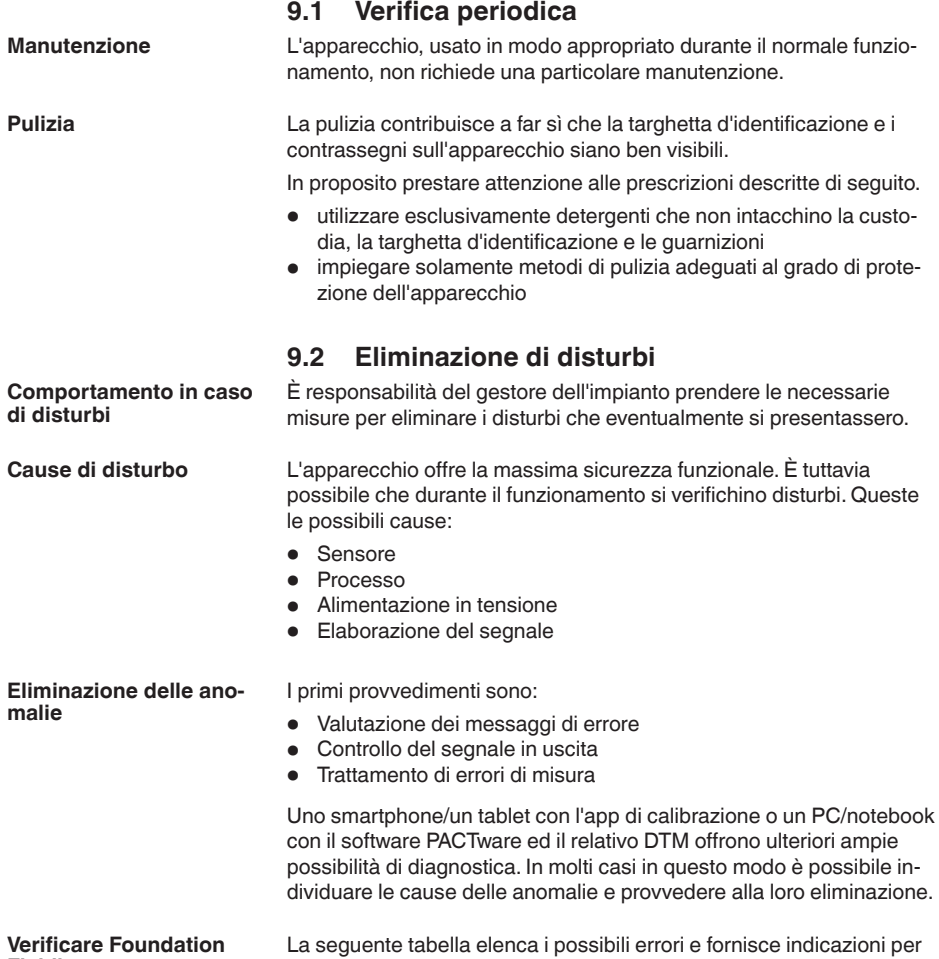

l'eliminazione:

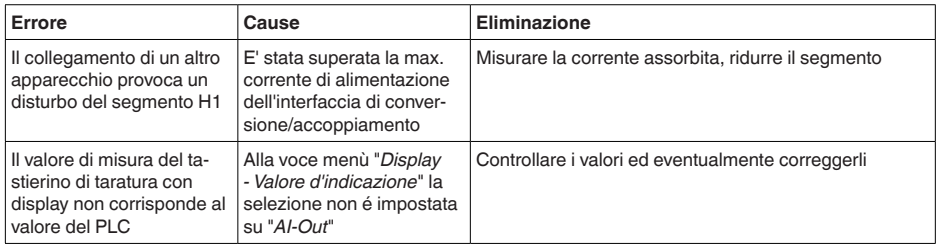

**Fieldbus**

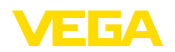

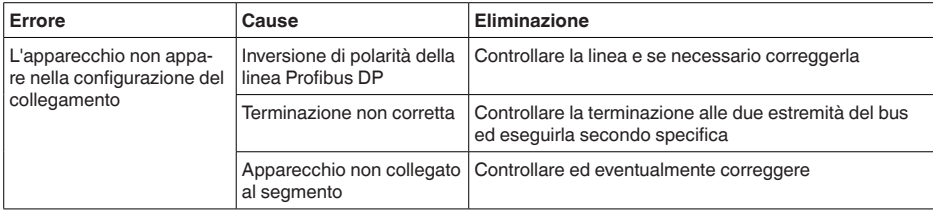

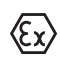

Per gli impieghi Ex attenersi alle regole previste per l'accoppiamento elettrico dei circuiti elettrici a sicurezza intrinseca.

#### **Segnalazioni di errore attraverso il tastierino di taratura con display**

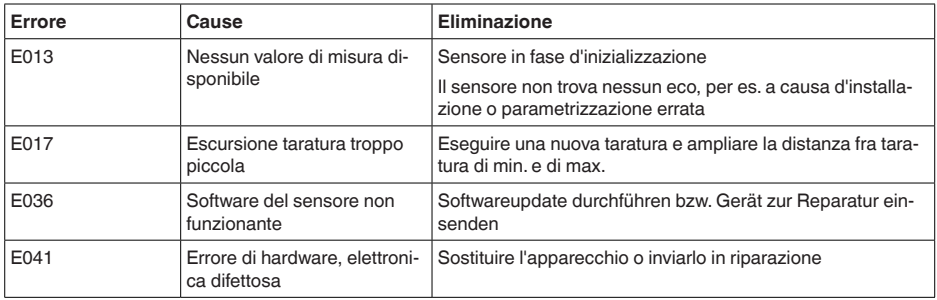

A seconda della causa del disturbo e delle misure attuate è eventualmente necessario ripetere i passi operativi descritti nel capitolo "*Messa in servizio*" o eseguire un controllo di plausibilità e di completezza. **Comportamento dopo l'eliminazione dei disturbi**

Se non si dovesse ottenere alcun risultato, chiamare la Service Hotline VEGA al numero **+49 1805 858550**. **Hotline di assistenza 24 ore su 24**

> La hotline è disponibile anche al di fuori del normale orario d'ufficio, 7 giorni su 7, 24 ore su 24.

Poiché offriamo questo servizio in tutto il mondo, l'assistenza viene fornita in lingua inglese. Il servizio è gratuito, al cliente sarà addebitato solamente il costo della chiamata.

# **9.3 Sostituzione dell'unità l'elettronica**

In caso di difetto, l'unità elettronica può essere sostituita dall'utente.

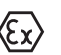

Nelle applicazioni Ex usare unicamente un apparecchio e un'unità elettronica con omologazione Ex.

Se non disponete di una unità elettronica sul posto, potete ordinarla alla vostra filiale VEGA.

**Numero di serie del sensore**

La nuova elettronica deve contenere le impostazioni del sensore, caricabili come segue:

- In officina da VEGA
- sul posto dall'utente

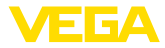

In entrambi i casi occorre indicare il numero di serie del sensore, rintracciabile sulla targhetta d'identificazione dell'apparecchio, all'interno della custodia o sulla bolla di consegna.

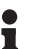

#### **Informazione:**

Per il caricamento sul posto è necessario dapprima scaricare da internet i dati dell'ordine (vedi -Istruzioni d'uso "*Unità elettronica*").

#### **Correlazione**

Le unità elettroniche sono di volta in volta idonee ai relativi sensori e i differenziano anche per quanto riguarda l'uscita del segnale e/o l'alimentazione.

### **9.4 Aggiornamento del software**

Per l'aggiornamento del software dell'apparecchio sono necessari i seguenti componenti:

- apparecchio
- Alimentazione in tensione
- Adattatore d'interfaccia VEGACONNECT
- PC con PACTware
- software attuale dell'apparecchio come file

Il software attuale dell'apparecchio e informazioni dettagliate sulla procedura da seguire sono disponibili nella sezione di download del nostra homepage [www.vega.com](http://www.vega.com).

Le informazioni per l'installazione sono contenute nel file di download.

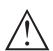

#### **Avvertimento:**

È possibile che gli apparecchi con omologazioni siano legati a determinate versioni del software. Assicurarsi perciò in caso di aggiornamento del software che l'omologazione rimanga operativa.

Informazioni dettagliate sono disponibili nella sezione di download sul sito [www.vega.com.](http://www.vega.com)

### **9.5 Come procedere in caso di riparazione**

Sulla nostra homepage sono disponibili informazioni dettagliate sulla procedura da seguire in caso di riparazione.

Generando un foglio di reso apparecchio con i dati del vostro apparecchio, ci consentite di eseguire la riparazione rapidamente e senza necessità di chiedervi ulteriori chiarimenti.

Sono richiesti i seguenti dati:

- Il numero di serie dell'apparecchio
- Una breve descrizione del problema
- informazioni sul prodotto misurato

Stampare il foglio di reso apparecchio generato.

Pulire l'apparecchio e predisporre un imballo infrangibile.

Inviare l'apparecchio allegando il foglio di reso compilato e una eventuale scheda di sicurezza.

L'indirizzo per la spedizione è indicato sul foglio di reso apparecchio generato.

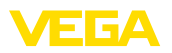

# **10 Smontaggio**

# **10.1 Sequenza di smontaggio**

### **Attenzione:**

Prima di smontare l'apparecchio assicurarsi che non esistano condizioni di processo pericolose, per es. pressione nel serbatoio o nella tubazione, temperature elevate, prodotti aggressivi o tossici, ecc.

Seguire le indicazioni dei capitoli "*Montaggio*" e "*Collegamento all'alimentazione in tensione*" e procedere allo stesso modo, ma nella sequenza inversa.

# **10.2 Smaltimento**

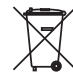

Consegnare l'apparecchio a un'azienda di riciclaggio specializzata e non utilizzare i punti di raccolta comunali.

Rimuovere (per quanto possibile) eventuali batterie e smaltirle separatamente.

Se nel vecchio apparecchio sono memorizzati dati personali, cancellarli prima di procedere allo smaltimento.

Se non è possibile smaltire correttamente il vecchio apparecchio, contattateci per l'eventuale restituzione e il riciclaggio.

# **11 Appendice**

# **11.1 Dati tecnici**

#### **Avvertenza per gli apparecchi omologati**

Per gli apparecchi omologati (per es. con omologazione Ex) valgono i dati tecnici riportati nelle relative normative di sicurezza facenti parte della fornitura. Tali dati, per es. relativi alle condizioni di processo o all'alimentazione in tensione, possono variare rispetto a quelli qui riportati.

Tutti i documenti di omologazione possono essere scaricati dalla nostra homepage.

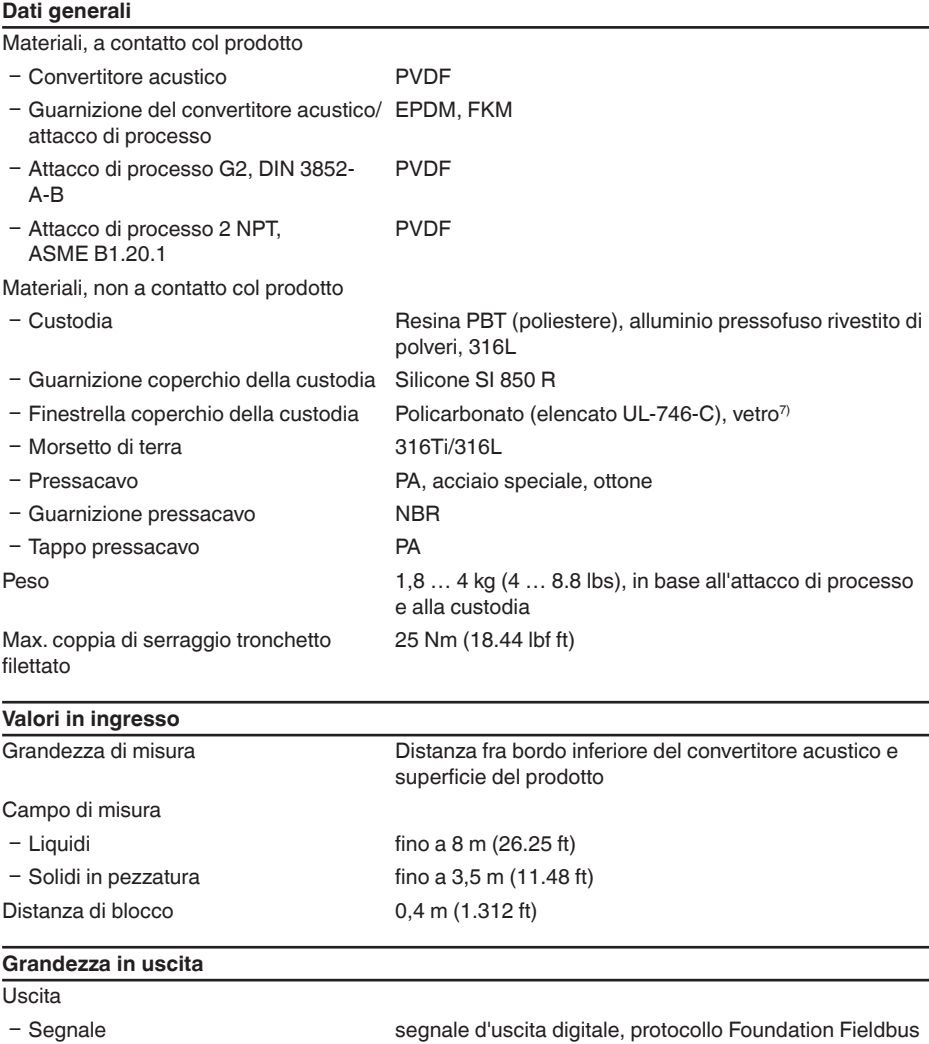

28791-IT-231026 28791-IT-231026

7) Vetro (in caso di custodia in alluminio e acciaio speciale microfuso)

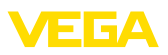

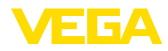

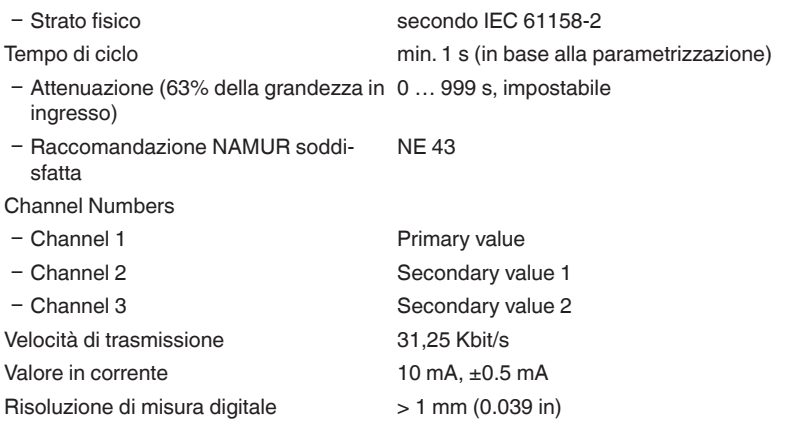

#### **Scostamento di misura (secondo DIN EN 60770-1)**

Scostamento di misura<sup>8)</sup>  $\leq 4$  mm (distanza di misura  $\leq 2.0$  m/6.562 ft)

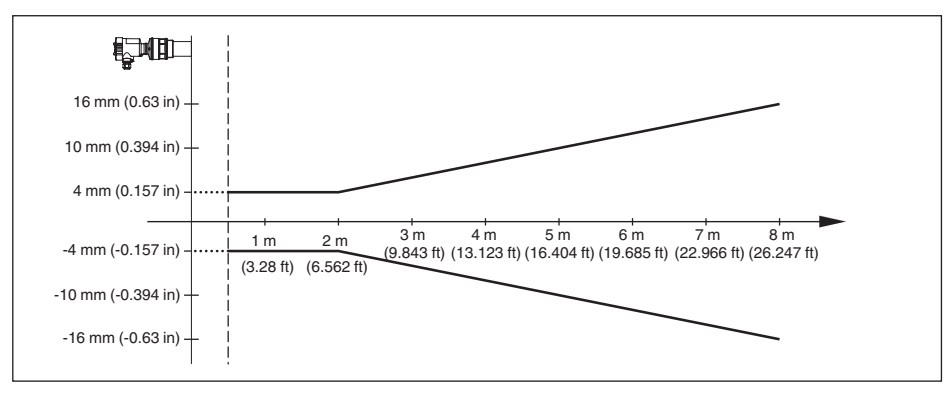

*Figura 34: Scostamento di misura VEGASON 62*

### **Condizioni di riferimento relative alla precisione di misura (conformemente a DIN EN 60770-1)**

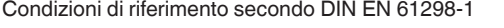

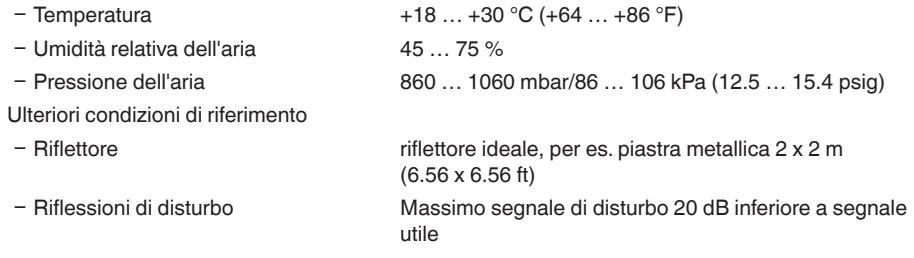

8) Incluse la non linearità, l'isteresi e la non riproducibilità.

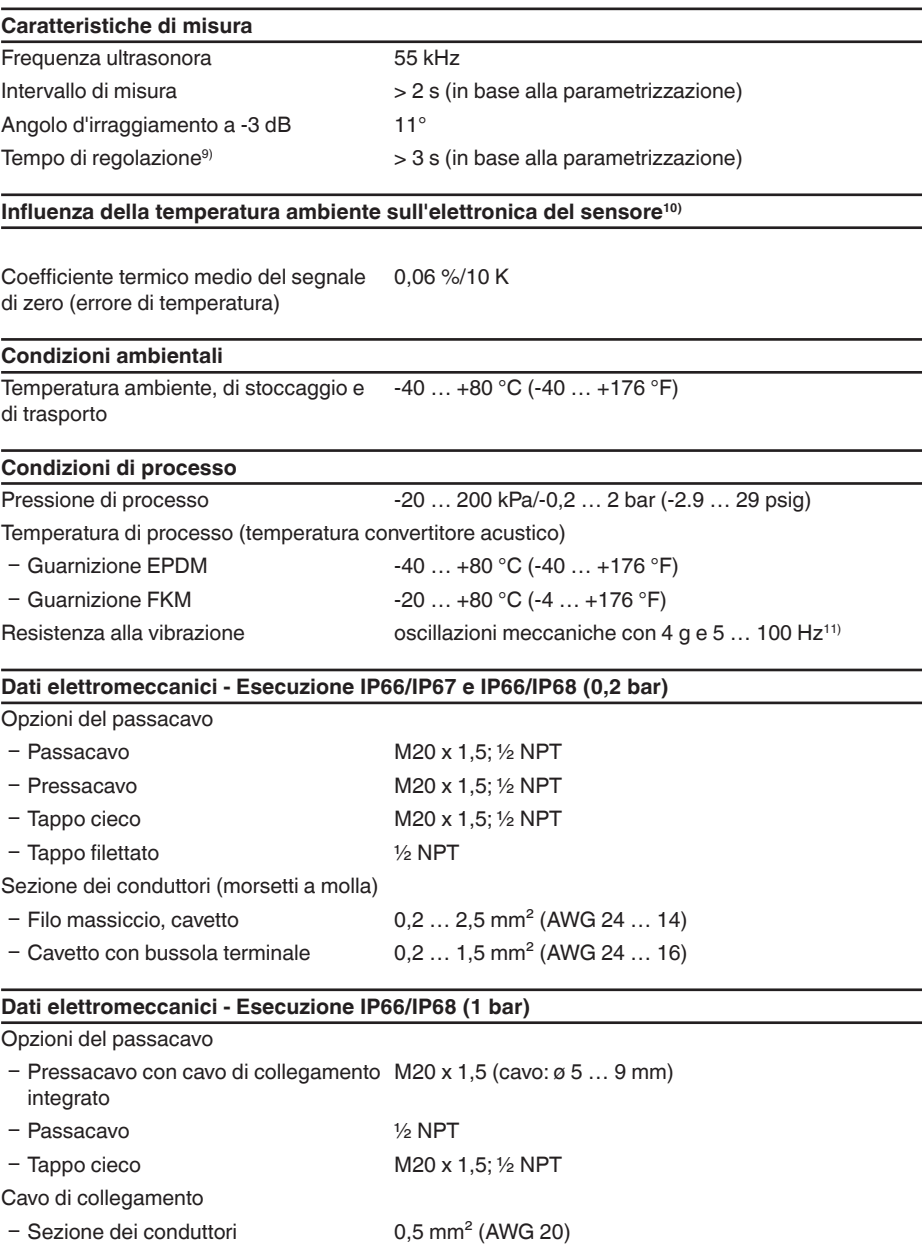

28791-IT-231026 28791-IT-231026

9) Tempo necessario fino alla corretta indicazione del livello (max. scostamento 10 %) durante una rapida variazione d'altezza.

10) Riferita al campo nominale di misura.

11) Controllo eseguito secondo le direttive del Germanischer Lloyd, caratteristica GL 2.

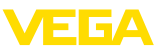

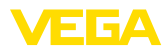

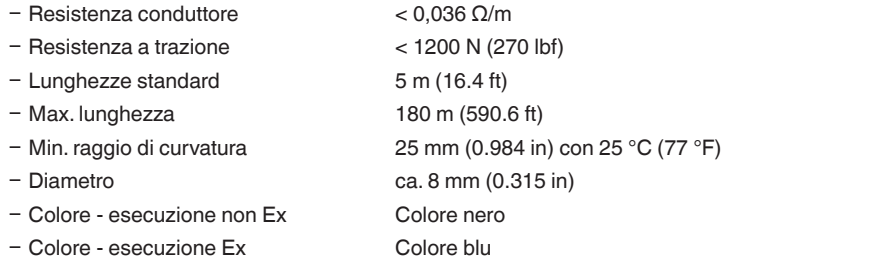

### **Tastierino di taratura con display**

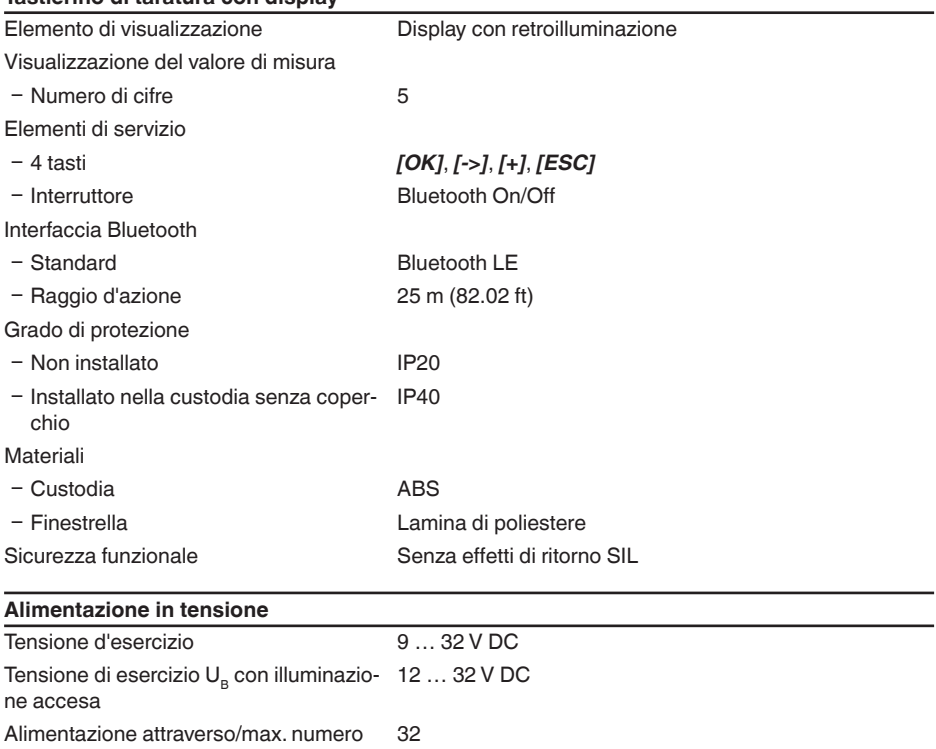

di sensori

### **Protezioni elettriche**

Grado di protezione

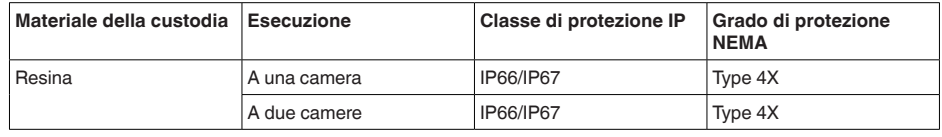

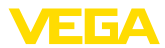

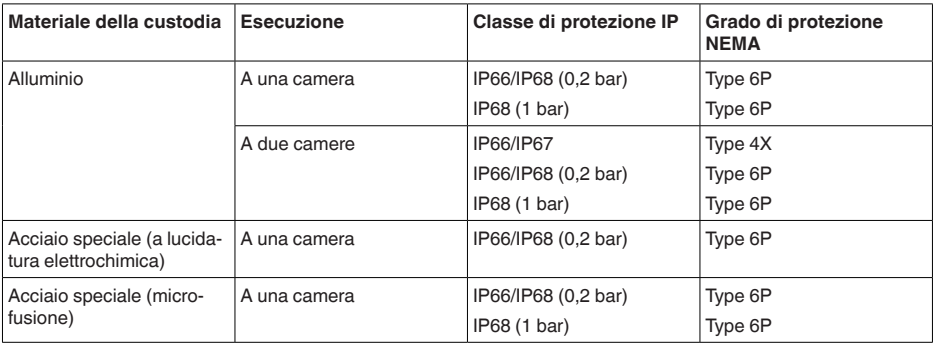

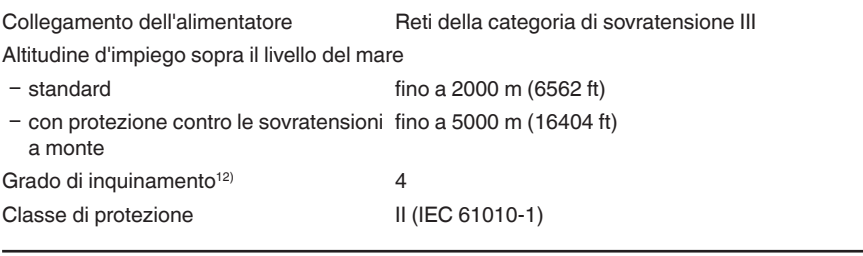

#### **Omologazioni**

Gli apparecchi con omologazioni possono avere dati tecnici differenti a seconda del modello.

Per questi apparecchi è quindi necessario rispettare i relativi documenti d'omologazione, che fanno parte della fornitura dell'apparecchio o possono essere scaricati da [www.vega.com](http://www.vega.com) inserendo nel campo di ricerca il numero di serie del proprio apparecchio o tramite la sezione di download.

# **11.2 Comunicazione dell'apparecchio Foundation Fieldbus**

Di seguito sono riportati i dettagli necessari e specifici per il singolo apparecchio. Ulteriori informazioni su Foundation Fieldbus sono disponibili sul sito [www.fieldbus.org](http://www.fieldbus.org).

### **Schema funzionale elaborazione valore di misura**

La seguente figura illustra il Transducer Block (TB) e il Funktionsblock (FB) in forma semplificata.

12) In caso di impiego con tipo di protezione della custodia adeguato

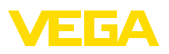

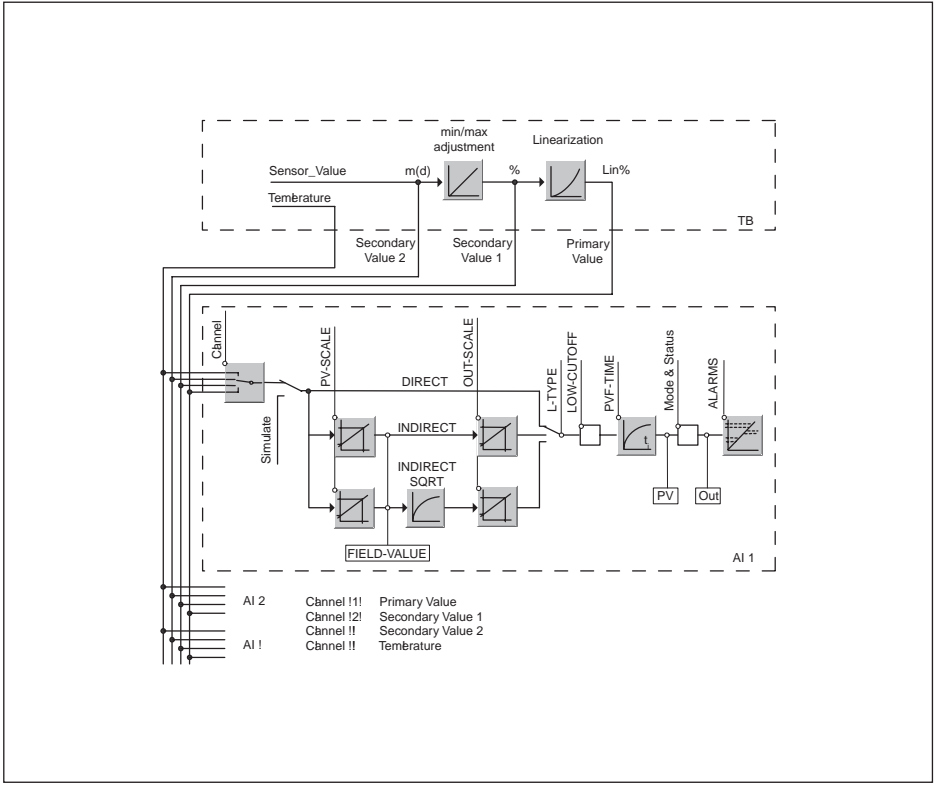

*Figura 35: Elaborazione valore di misura VEGASON 62*

# **Diagramma di taratura**

La seguente figura illustra la funzione di taratura:

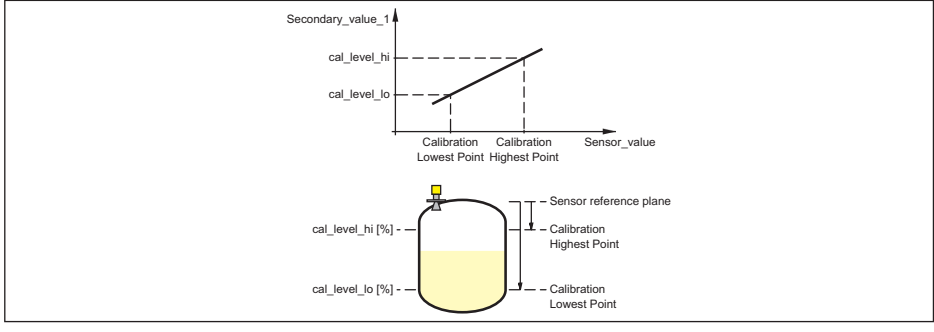

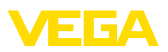

### **Lista parametri per Device revision 3.0**

La seguente lista contiene i principali parametri e il loro significato:

- primary value
	- This is the process value after adjustment and Linearization with the status of the transducer block
- primary\_value\_unit
	- Unit code of 'Primary\_value'
- secondary value 1
	- Value after min./max.-adjustment (level + level offset). Selected as input to AIFB by setting 'Channel' = 2. Unit derives from 'Secondary\_value\_1\_unit'
- secondary value 1 unit
	- Unit code of 'Secondary\_value\_1'
- secondary value 2
	- Sensor value + sensor offset. Selected as input to AIFB by setting 'Channel' = 3. Unit derives from 'Secondary\_value\_2\_unit'
- secondary value 2 unit
	- Unit code of 'Secondary\_value\_2'
- sensor value
	- Raw sensor value, i.e. the uncalibrated measurement value from the sensor. Unit derives from 'Sensor\_range.unit'
- sensor range
	- Sensor\_range.unit' refers to 'Sensor\_value', 'Max/Min\_peak\_sensor\_value', 'Cal\_point\_hi/lo'
- simulate primary value
- simulate secondary value 1
- simulate\_secondary\_value\_2
- Device Status
- Linearization Type
	- Possible types of linearization are: linear, user defined, cylindrical lying container, spherical container
- CURVE POINTS 1 10
- X andY values for the user defined linearization curve
- CURVE POINTS 11\_20
	- X andY values for the user defined linearization curve
- CURVE POINTS 21 30
	- X andY values for the user defined linearization curve
- CURVE POINTS 31 33
	- X andY values for the user defined linearization curve
- CURVE STATUS
	- Result of table plausibility check
- SUB\_DEVICE\_NUMBER
- SENSOR ELEMENT TYPE
- display source selector
	- Selects the type of value, which is displayed on the indicating and adjustment module
- max\_peak\_sensor\_value
	- Holds the maximum sensor value. Write access resets to current value. Unit derives from 'Sensor\_range.unit'
- min\_peak\_sensor\_value
	- Holds the minimum sensor value. Write access resets to current value. Unit derives from 'Sensor\_range.unit'
- CAL\_POINT\_HI
	- Min./max.-adjustment: Upper calibrated point of the sensor. It refers to 'Cal\_level\_hi'. The unit is defined in 'Sensor\_range.unit'hi

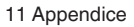

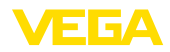

- CAL POINT LO
	- Min./max.-adjustment: Lower calibrated point of the sensor. It refers to 'Cal\_level\_lo'. The unit is defined in 'Sensor\_range.unit'
- CAL\_LEVEL\_HI
- CAL\_POINT\_LO<br>
 Min./max.-adju<br>
 CAL\_LEVEL\_HI<br>
 CAL\_LEVEL\_HI<br>
 CAL\_LEVEL\_LO<br>
 Min./max.-adju<br>
(Online) the 'Ca<br>
'Level\_unit'<br>
 CAL\_LEVEL\_LO<br>
 Min./max.-adju<br>
(Online) the 'Ca<br>
'Level\_unit'<br>
(Online) the 'Cal\_IVPE<br> – Min./max.-adjustment: Level at 'Cal\_point\_hi'. When writing 'Cal\_level\_hi' and 'Cal\_type' = 1 (Online) the 'Cal\_point\_hi' is automatically set to the current sensor value.The unit is defined in 'Level\_unit'
	- CAL\_LEVEL\_LO
		- Min./max.-adjustment: Level at 'Cal\_point\_lo'. When writing 'Cal\_level\_lo' and 'Cal\_type' = 1 (Online), the 'Cal\_point\_lo' is automatically set to the current sensor value. The unit is defined in 'Level\_unit'
	- CAL\_TYPE
		- Min./max.-adjustment: Defines type of calibration: Dry: no influence of sensor value. Online: current sensor value determines 'Cal\_point\_hi/lo'
	- level
		- Value after min./max. adjustment
	- level unit
		- Unit code of 'Level', 'Level\_offset', 'Cal\_level\_hi', 'Cal\_level\_lo'
	- level\_offset
		- Offset that is added to the 'Level' value. Unit derives from 'Level\_unit'
	- SENSOR\_OFFSET
		- Offset that is added to the 'Sensor\_value'. Unit derives from 'Sensor\_range.unit'
	- end of operation range
		- Set up to suit the process conditions
	- begin of operation range
		- Set up to suit the process conditions
	- product type
		- Set up to suit the process conditions. If Special-Parameter adjustment has been utilized this parameter cannot be written
	- liquids\_medium\_type
		- Set up to suit the process conditions. If Special-Parameter adjustment has been utilized this parameter cannot be written
	- solids\_medium\_type
		- Set up to suit the process conditions. If Special-Parameter adjustment has been utilized this parameter cannot be written
	- liquids\_vessel\_type
		- Set up to suit the process conditions. If Special-Parameter adjustment has been utilized this parameter cannot be written
	- solids vessel type
		- Set up to suit the process conditions. If Special-Parameter adjustment has been utilized this parameter cannot be written
	- fast level change
		- Set up to suit the process conditions. If Special-Parameter adjustment has been utilized this parameter cannot be written
	- first\_echo\_factor
		- Set up to suit the process conditions
	- pulse\_velocity\_correction
		- Set up to suit the process conditions
	- echo\_quality
		- Signal/Noise ratio
	- empty vessel curve corr dist
	- Distance from the sensor to the product surface. Unit derives from 'Sensor\_range.unit'
	- empty\_vessel\_curve\_corr\_op\_code

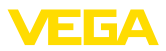

- Update, create new or delete the empty vessel curve
- sound\_velocity
	- Set up to suit the process conditions
- sound velocity unit
	- Unit code of 'Sound\_velocity'
- Temperature
	- Process temperature. Selected as input to AIFB by setting 'Channel' = 4. Unit derives from 'Temperature.unit'
- temperature unit
	- Unit code of 'Temperature', 'Max./Min.\_peak\_temperature\_value'
- max\_peak\_temperature\_value
	- Holds the maximum process temperature. Write access resets to current value. Unit derives from 'Temperature.unit'
- min\_peak\_temperature\_value
	- Holds the minimum process temperature. Write access resets to current value. Unit derives from 'Temperature.unit'

# **11.3 Dimensioni**

I disegni rappresentano solamente una selezione dei possibili attacchi di processo. Ulteriori disegni sono disponibili sul sito [www.vega.com](http://www.vega.com) tramite il configuratore del VEGASON 62.

### **Custodia in resina**

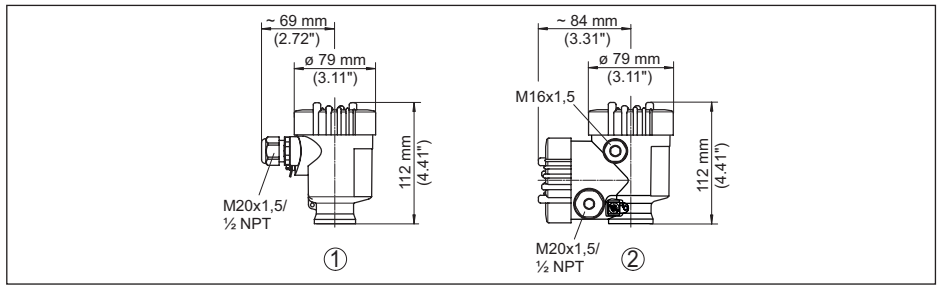

*Figura 37: Le differenti custodie con grado di protezione IP66/IP67 (con tastierino di taratura con display incorporato l'altezza della custodia aumenta di 9 mm/0.35 in)*

- *1 A una camera in resina*
- *2 A due camere in resina*

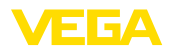

### **Custodia in alluminio**

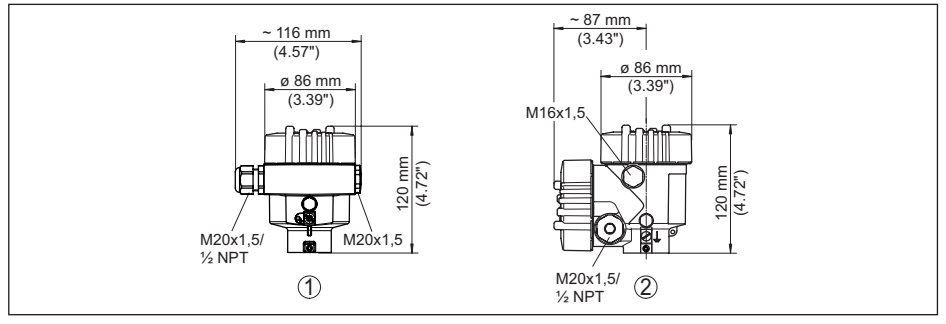

*Figura 38: Differenti custodie con grado di protezione IP66/IP68 (0,2 bar), (con tastierino di taratura con display incorporato l'altezza della custodia aumenta di 18 mm/0.71 in)*

- *1 A una camera in alluminio*
- *2 Alluminio a due camere*

### **Custodia in alluminio con grado di protezione IP66/IP68 (1 bar)**

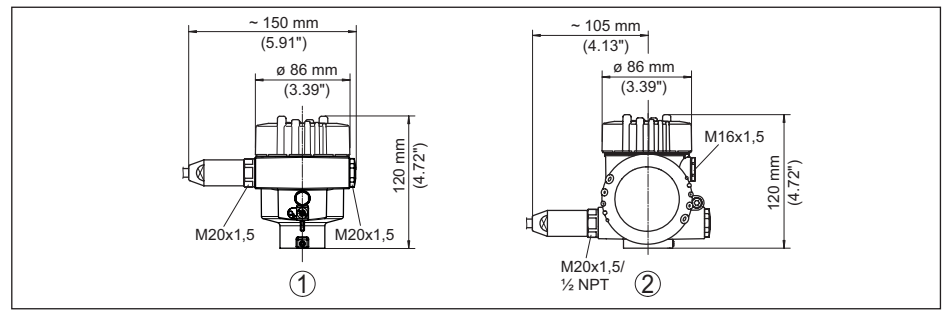

*Figura 39: Differenti custodie con grado di protezione IP66/IP68 (1 bar), (con tastierino di taratura con display incorporato l'altezza della custodia aumenta di 18 mm/0.71 in)*

- *1 A una camera in alluminio*
- *2 Alluminio a due camere*

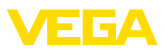

### **Custodia di acciaio speciale**

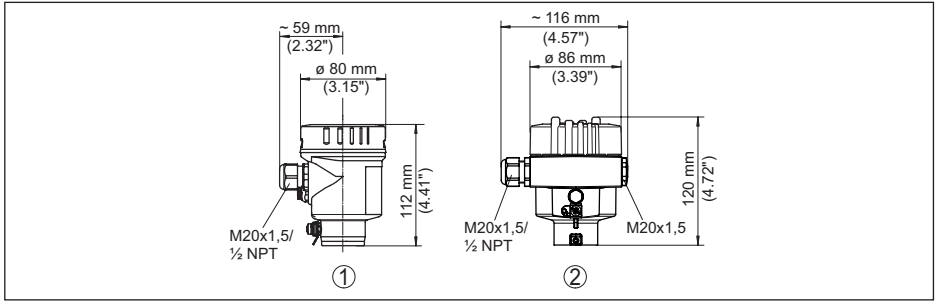

*Figura 40: Differenti custodie con grado di protezione IP66/IP68 (0,2 bar), (con tastierino di taratura con display incorporato l'altezza della custodia aumenta di 18 mm/0.71 in)*

- *1 A una camera in acciaio speciale (lucidatura elettrochimica)*
- *2 A una camera in acciaio speciale (microfuso)*

### **Custodia di acciaio speciale con grado di protezione IP66/IP68 (1 bar)**

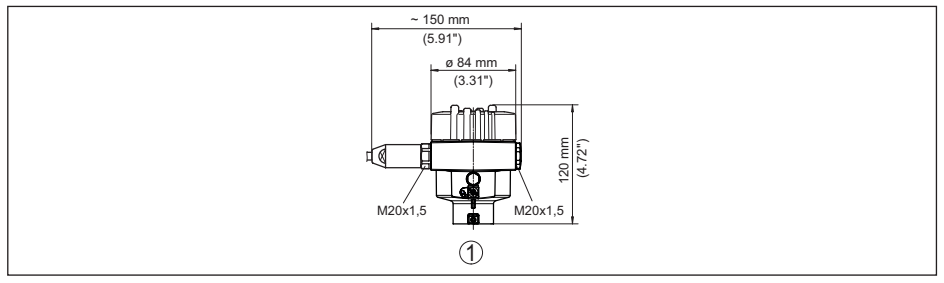

*Figura 41: Differenti custodie con grado di protezione IP66/IP68 (1 bar), (con tastierino di taratura con display incorporato l'altezza della custodia aumenta di 18 mm/0.71 in)*

*1 A una camera in acciaio speciale (microfuso)*

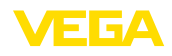

### **VEGASON 62**

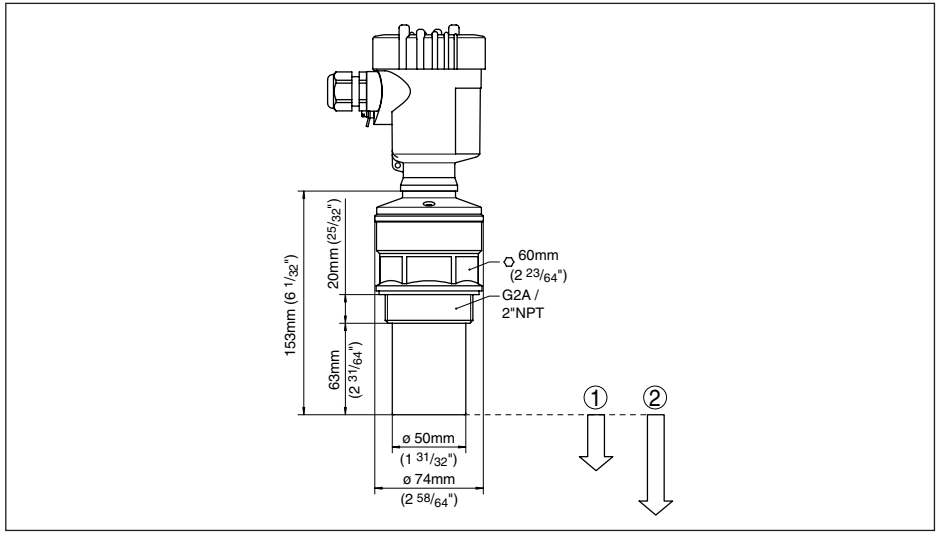

*Figura 42: VEGASON 62*

- *1 Distanza di blocco: 0,4 m (1.312 ft)*
- *2 Campo di misura: su liquidi fino a 8 m (26.25 ft), su solidi fino a 3,5 m (11.48 ft)*

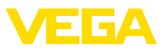

# **11.4 Diritti di proprietà industriale**

VEGA product lines are global protected by industrial property rights. Further information see [www.vega.com.](http://www.vega.com)

VEGA Produktfamilien sind weltweit geschützt durch gewerbliche Schutzrechte.

Nähere Informationen unter [www.vega.com.](http://www.vega.com)

Les lignes de produits VEGA sont globalement protégées par des droits de propriété intellectuelle. Pour plus d'informations, on pourra se référer au site [www.vega.com](http://www.vega.com).

VEGA lineas de productos están protegidas por los derechos en el campo de la propiedad industrial. Para mayor información revise la pagina web [www.vega.com](http://www.vega.com).

Линии продукции фирмы ВЕГА защищаются по всему миру правами на интеллектуальную собственность. Дальнейшую информацию смотрите на сайте [www.vega.com.](http://www.vega.com)

VEGA系列产品在全球享有知识产权保护。

进一步信息请参见网站<[www.vega.com](http://www.vega.com)。

# **11.5 Marchio depositato**

Tutti i marchi utilizzati, i nomi commerciali e delle società sono proprietà del loro legittimo proprietario/autore.

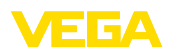

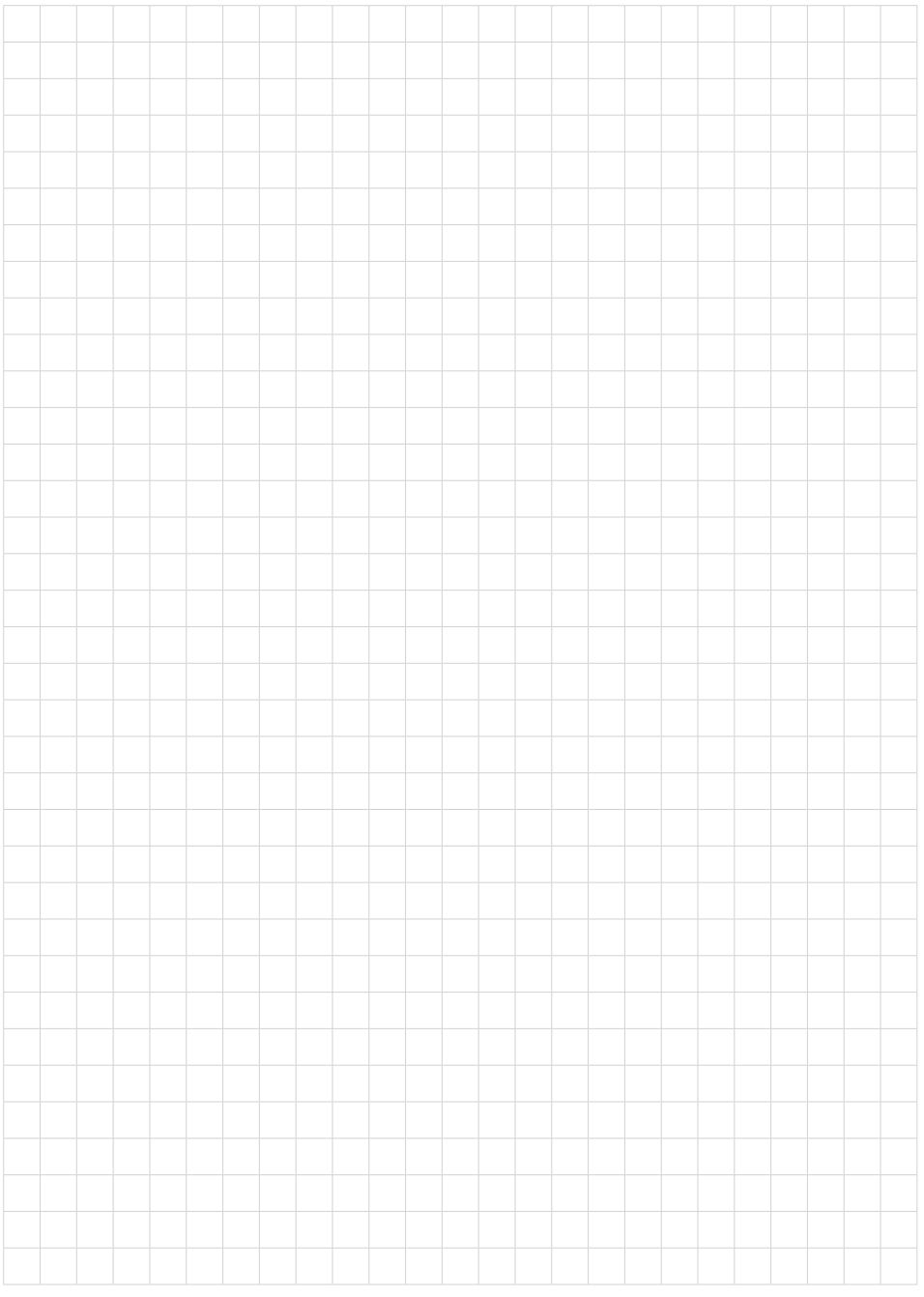

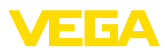

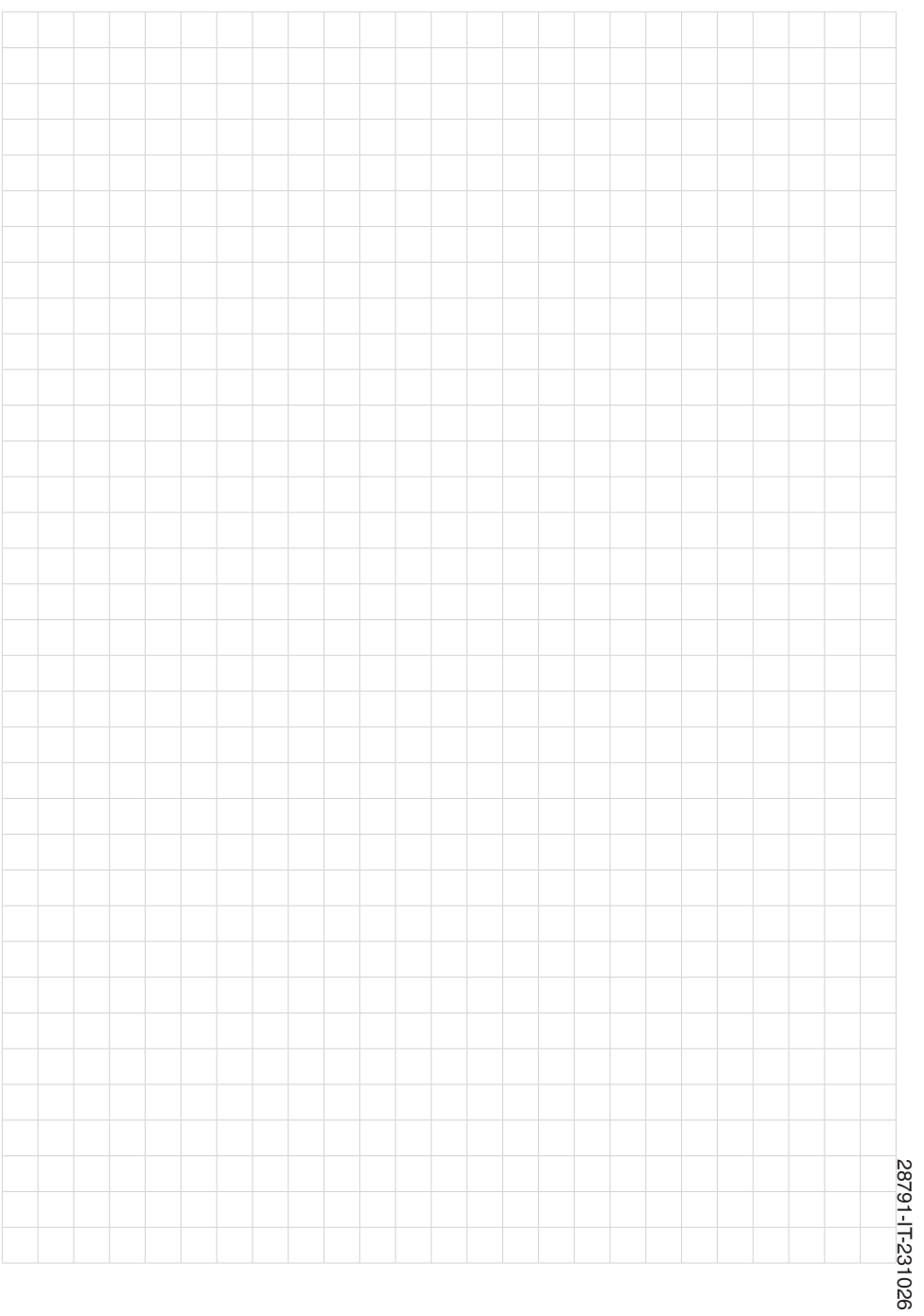

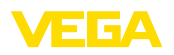

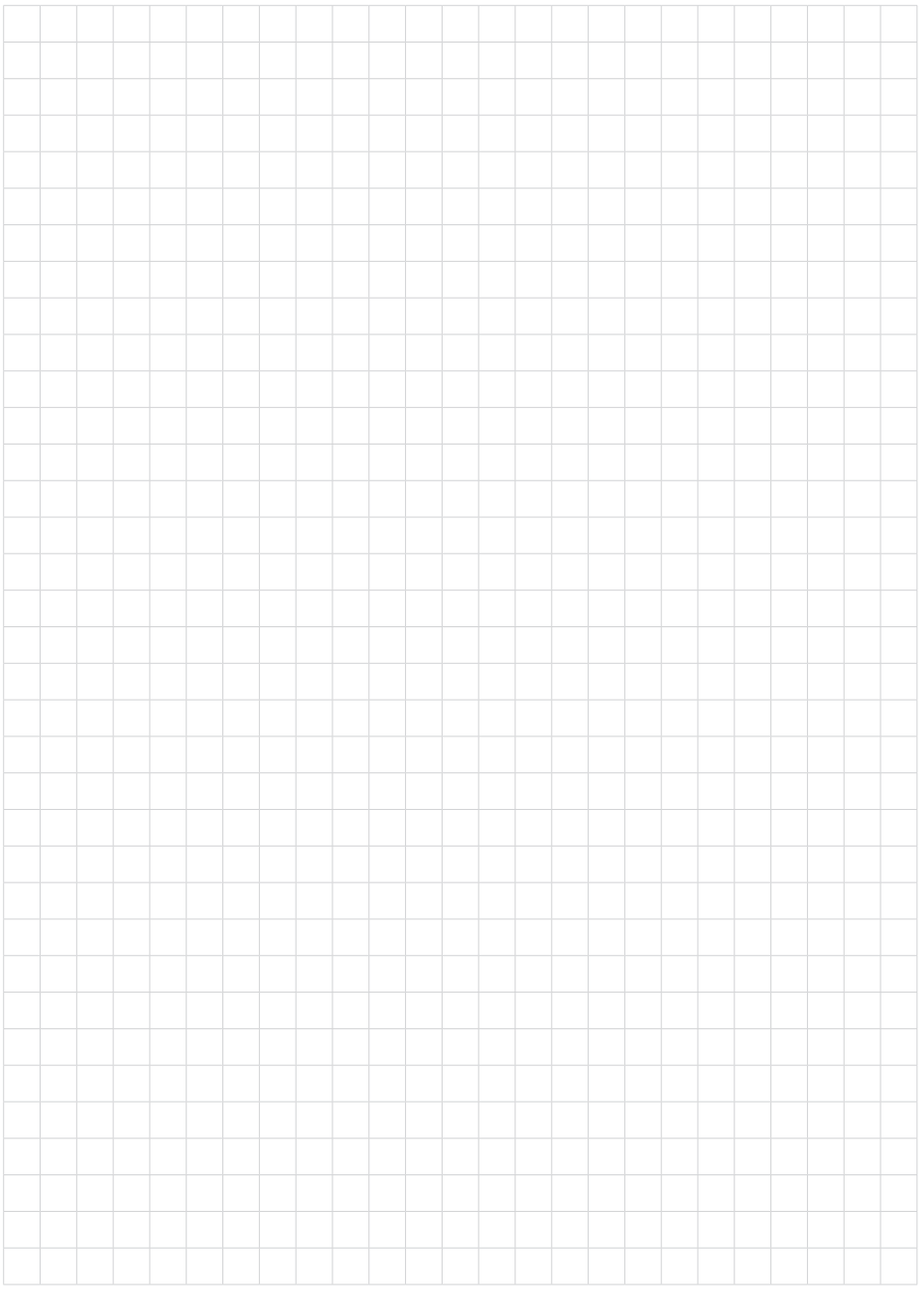

Finito di stampare:

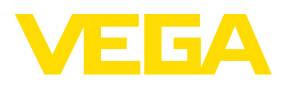

Le informazioni contenute in questo manuale d'uso rispecchiano le conoscenze disponibili al momento della messa in stampa. Riserva di apportare modifiche

© VEGA Grieshaber KG, Schiltach/Germany 2023

 $C \in$ 

VEGA Grieshaber KG Am Hohenstein 113 77761 Schiltach Germania

Telefono +49 7836 50-0 E-mail: info.de@vega.com www.vega.com